# **LAPORAN MAGANG INDUSTRI DI PT. RPP CONTRACTORS INDONESIA SITE ABK LOA JANAN DESA JATAH KABUPATEN KUTAI KARTANEGARA KALIMANTAN TIMUR**

**FERRY NICKY ADRIAN SARDAN NIM. F201500340**

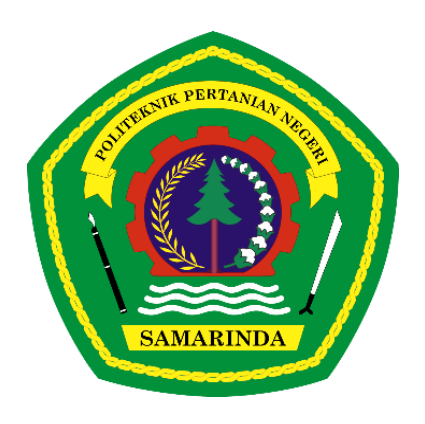

**PROGRAM STUDI TEKNOLOGI GEOMATIKA JURUSAN TEKNIK DAN INFORMATIKA POLITEKNIK PERTANIAN NEGERI SAMARINDA 2022**

# **LAPORAN MAGANG INDUSTRI DI PT. RPP CONTRACTORS INDONESIA SITE ABK LOA JANAN DESA JATAH KABUPATEN KUTAI KARTANEGARA KALIMANTAN TIMUR**

**FERRY NICKY ADRIAN SARDAN NIM. F201500340**

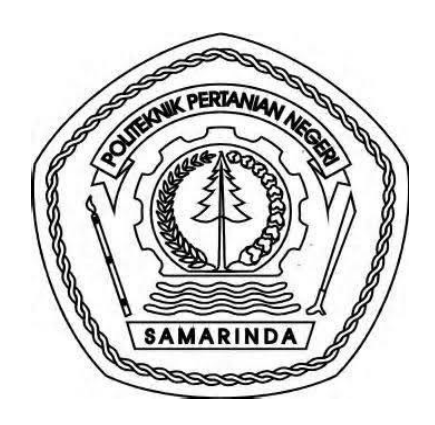

**PROGRAM STUDI TEKNOLOGI GEOMATIKA JURUSAN TEKNIK DAN INFORMATIKA POLITEKNIK PERTANIAN NEGERI SAMARINDA 2022**

## **HALAMAN PENGESAHAN**

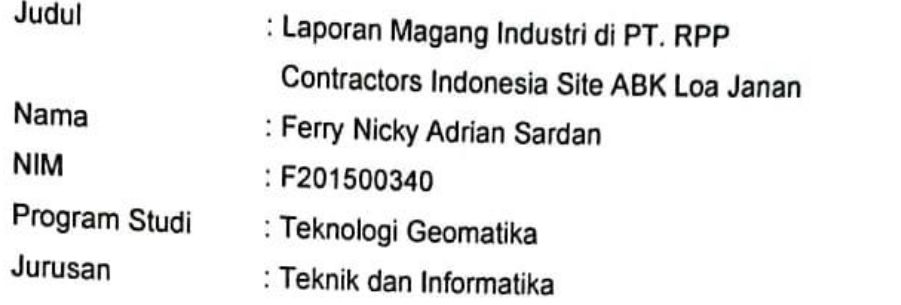

Menyetujui,

Dosen Pembimbing

Dosen Penguji I

Dosen Penguji II

Shabri Indra Suryalfihra.S.Kom, M.T.<br>NIP. 19870627 201903 1 016

A. Arifin Itsnani SM, S.Si, M.T.

NIP. 19920104 201903 1 016

Mengesahkan,

Dawamul Arifin, S.t, M.T.<br>NIP. 19901118 201404 1 001

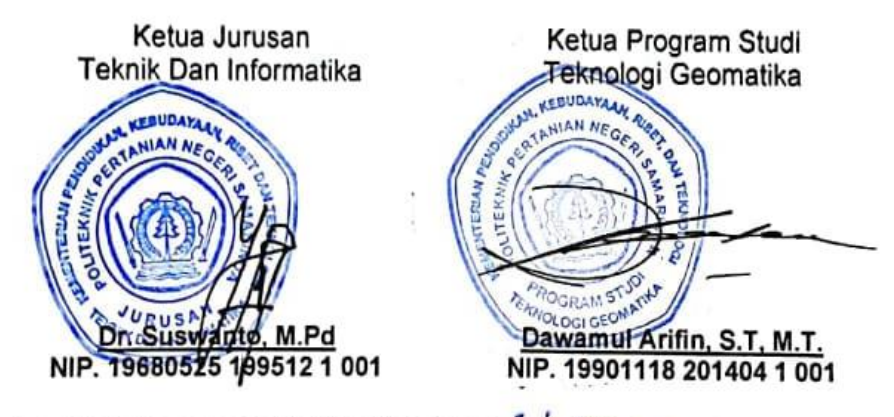

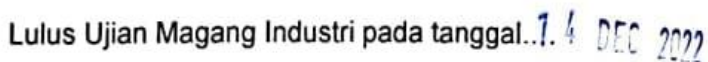

#### **HALAMAN PRAKATA**

<span id="page-3-0"></span>Puji syukur kehadirat Allah subhanahu wata'ala, karena atas berkat rahmatnya penulis dapat menyelesaikan laporan Magang industry ini. Adapun Magang Industri ini dilaksanakan untuk persyaratan menyelesaikan jenjang D-3 di Politeknik Pertanian Negeri Samarinda, Jurusan Teknik dan Informatika, Program Studi Teknologi Geomatika.

Magang Industri yang penulis laksanakan kurang lebih empat bulan, terhitung dari tanggal 1 Agustus 2022 sampai tanggal 30 November 2022. Menyadari akan keterbatasan ilmu pengetahuan dan kemampuan yang penulis miliki, maka dalam penyusunan laporan Magang Industri ini penulis banyak mendapatkan bantuan, bimbingan saran dan kritik dari berbagai pihak.

Pada kesempatan ini penulis menyampaikan ucapan terimakasih kepada :

- 1. Kedua orang tua, Bapak Syahrir dan Ibu Darma yang telah memberikan motivasi dan dukungan baik secara moril maupun materi kepada penulis.
- 2. Bapak Shabri Indra Suryalfihra, S.Kom., M.T. selaku Dosen Pembimbing
- 3. Bapak Ryan Mardian, selaku Project Manager di PT. RPP Contractors Indonesia Site ABK
- 4. Bapak Rifky Indra Pratama, selaku pembimbing lapangan Magang Industri di PT. RPP Contractors Indonesia Site ABK
- 5. Bapak AM. Huda, Selaku Pembimbing Lapangan Magang Industri di PT. RPP Contractors Indonesia Site ABK
- 6. Bapak Dawamul Arifin, S.T., M.T. Selaku Dosen Penguji I dan Koordinator Program Studi Teknologi Geomatika.
- 7. Bapak A. Arifin Itsnani SM, S.Si, M.T. Selaku Dosen Penguji II
- 8. Bapak Hamka, S.TP., M.Sc., M.P. selaku Direktur Politeknik Pertanian Negeri Samarinda.
- 9. Bapak Dr. Suswanto, S.Pd.,M.Pd selaku ketua jurusan Teknik dan Informatika
- 10.Para Staf Pengajar, administrasi dan Pranata Laboratorium Pendidikan (PLP) di Program Studi Teknologi Geomatika.
- 11. Rekan-rekan Mahasiswa yang telah mendukung penulis serta semua pihak yang tidak dapat disebutkan satu-persatu yang telah membantu sehingga Terselesaikannya laporan Magang Industri ini.

Walaupun sudah berusaha dengan sungguh-sungguh, penulis menyadari masih banyak terdapat kekurangan dan kelemahan dalam penulisan ini, namun semoga laporan Magang Industri ini dapat bermanfaat bagi siapa saja yang memerlukannya

*Kampus Politani samarinda,Desember 2022*

**Ferry Nicky Adrian Sardan**

#### <span id="page-5-0"></span>**HALAMAN RINGKASAN**

**Ferry Nicky Adrian Sardan.** Laporan Magang Industri PT.RPP Contractors Indonesia Site ABK, Kecamatan Loa Janan, Kabupaten Kutai Kartanegara, Kalimantan Timur.

Magang Industri ini bertujuan untuk mengetahui secara langsung dunia kerja di masa sekarang dan untuk melatih penulis sehingga dapat mengaplikasikan ilmu yang diperoleh di bangku perkuliahan kedalam dunia kerja, mengetahui dan mempelajari kegiatan surveyor di industry pertambangan terutama di PT. RPP Contractors Indonesia Site ABK, mempelajari cara pengolahan data survey di PT. RPP Contractors Indonesia Site ABK dan menambah keterampilan baru perhitungan Volume Menggunakan Software Surpac dalam industry Pertambangan.

Kegiatan-kegiatan yang dilakukan selama Magang Industri Yaitu, beberapa kegiatan kerja yang dilakukan diantaranya pengukuran *Progress weekly dan monthly,* Pengukuran Original, Pengukuran Uji petik, pengukuran Disposal, pengolahan data

Magang Industri ini dilaksanakan di PT. RPP Contractors Indonesia Site ABK selama kurang lebih 4 (empat) bulan terhitung sejak tanggal 1 Agustus 2022 hingga 30 November 2022.

# **DAFTAR ISI**

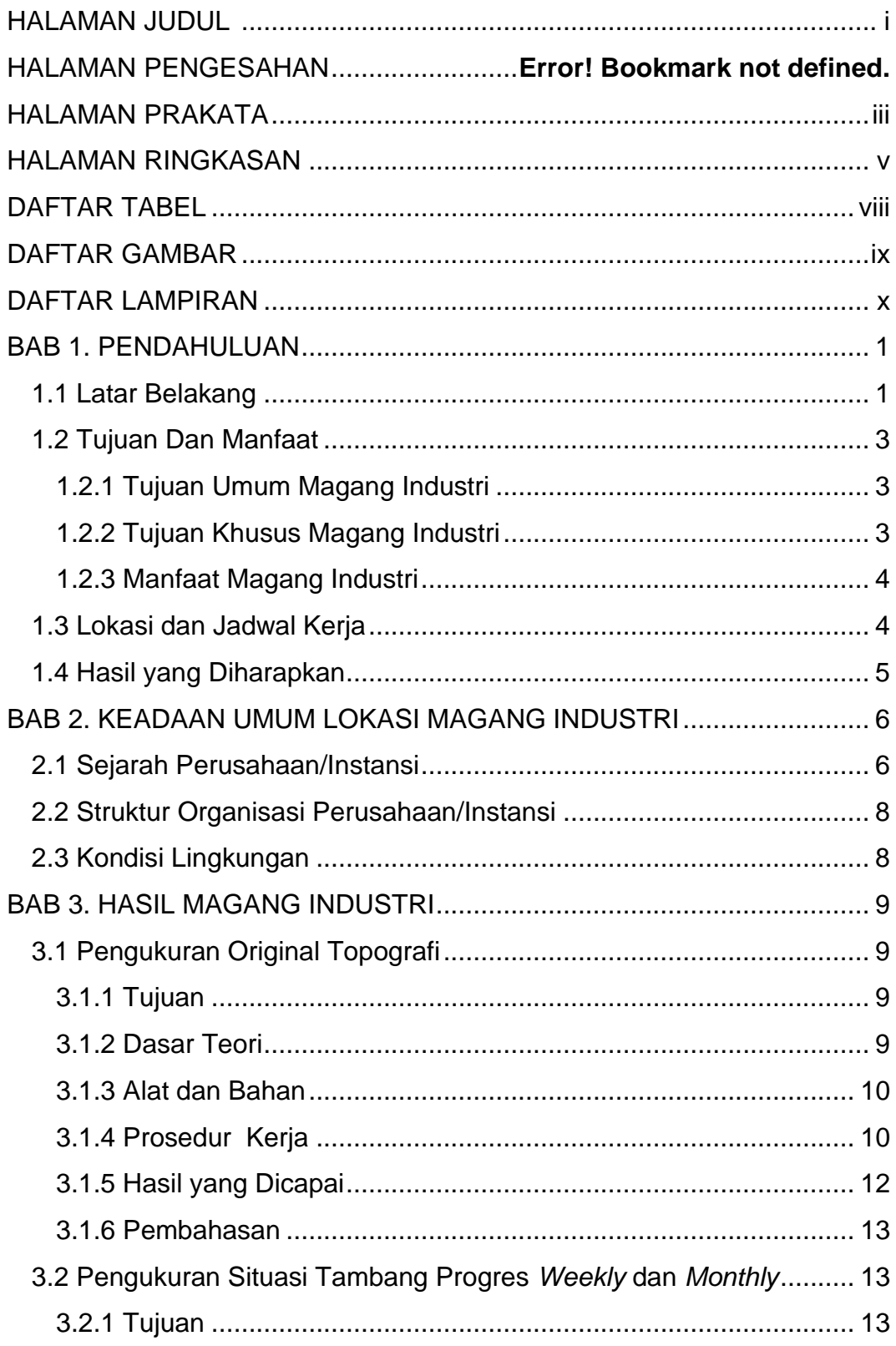

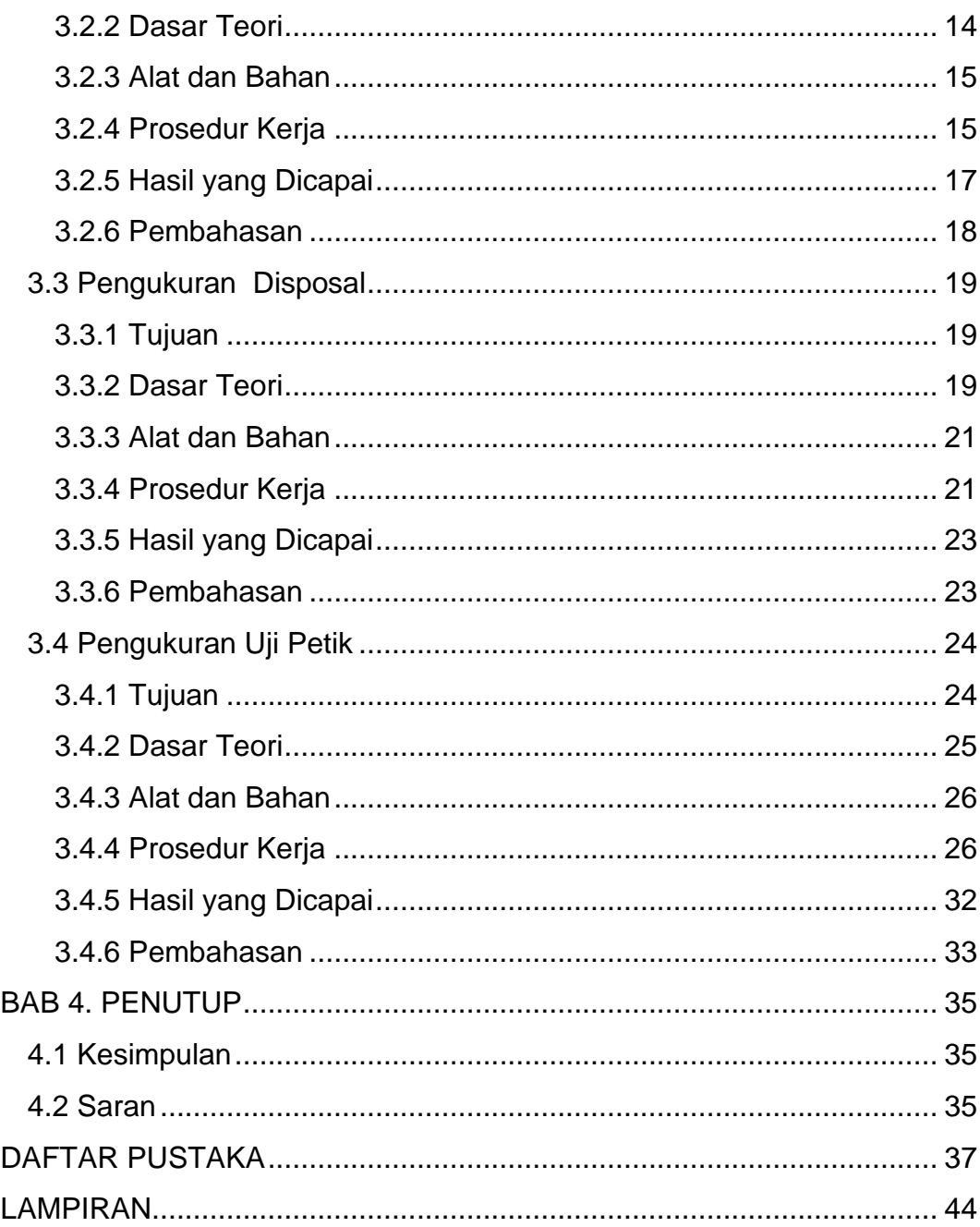

# <span id="page-8-0"></span>**DAFTAR TABEL**

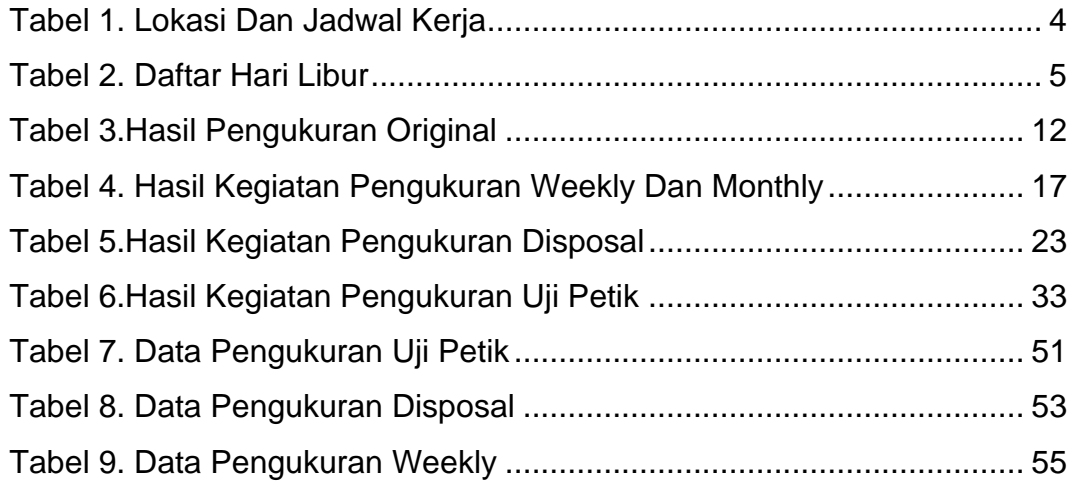

# <span id="page-9-0"></span>**DAFTAR GAMBAR**

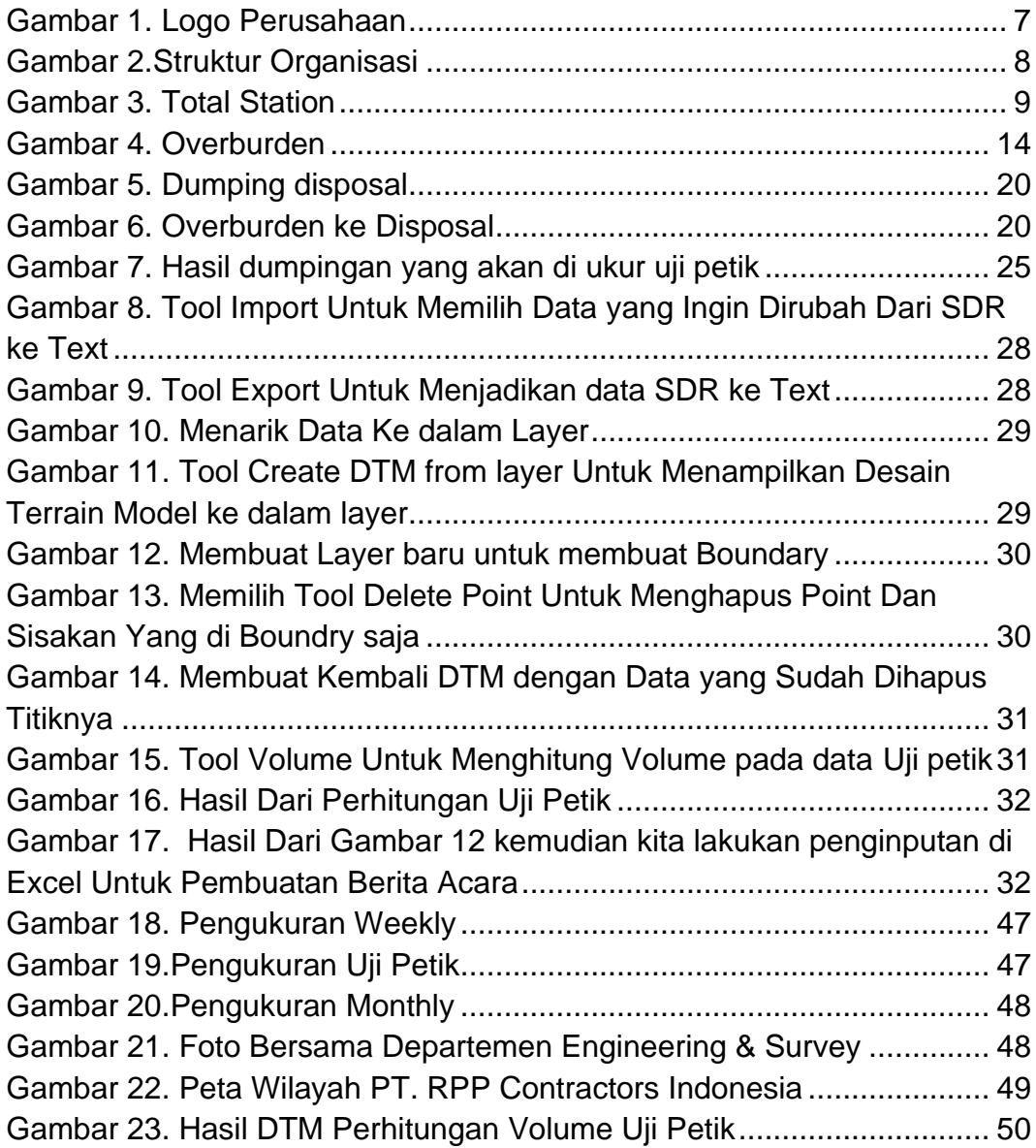

# <span id="page-10-0"></span>**DAFTAR LAMPIRAN**

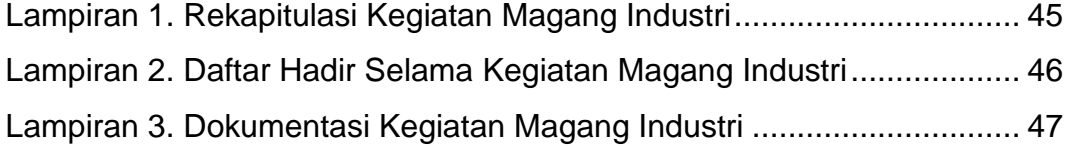

#### **BAB 1.PENDAHULUAN**

#### <span id="page-11-1"></span><span id="page-11-0"></span>**1.1 Latar Belakang**

Politeknik Pertanian Negeri Samarinda pada awalnya disebut Politeknik Pertanian Universitas Mulawarman Bidang Studi Kehutanan. Didirikan secara resmi pada tanggal 6 Februari 1989 oleh Gubernur Kepala Daerah Tingkat I Kalimantan Timur Bapak Suwandi Bersama-sama dengan Rektor Universitas Mulawarman Bapak Yunus Rasyid. Kemudian dilanjutkan dengan peresmian Kampus Politeknik Pertanian Universitas Mulawarman oleh menteri Pendidikan dan Kebudayaan Indonesia Bapak Fuad Hasan pada tanggal 19 September 1991. Tujuan dari Politeknik Pertanian ini adalah untuk memenuhi kebutuhan tenaga kerja dengan keterampilan khusus dan siap pakai, mempunyai semangat kerja dan berdisplin yang tinggi, tertib dan produktif serta mampu mewujudkan aplikasi ilmu dan teknologi ke dalam bentuk nyata dan sangat bermanfaat dalam pembangunan. Dalam rangka menuju kemandirian, Politeknik Pertanian Negeri Samarinda dengan sebutan Poliagro merupakan nama baru yang dipakai sebagai pengganti nama sebelumnya yaitu Politeknik Pertanian Universitas Mulawarman (Politani Unmul). Penggantian nama dilakukan sebagai syarat kemandirian yang disyahkan dengan SK. MENPEN No. B-703/I/1995 tanggal 30 Juni 1995. Pada saat berdirinya Politeknik Pertanian Negeri Samarinda ini hanya memiliki 2 Jurusan/Program Studi Ahli Madya yakni Jurusan/Program Studi Pengelolaan Hutan dan Jurusan/Program Studi Pengolahan Hasil Hutan dengan jenjang pendidikan Program Diploma III (D-III) selama tiga tahun atau enam semester. Untuk mengantisipasi era globalisasi serta tuntutan masyarakat dimana diperkirakan sektor perkebunan akan menjadi primadona, maka mulai tahun akademik 2000/2001 Politeknik pertanian Negeri Samarinda dibuka Program Studi Budidaya Tanaman Perkebunan (BTP) yang berada di bawah Jurusan Pengelolaan Hutan dan pada tahun 2004/2005 dibuka Program Studi Teknologi Pengolahan Hasil Perkebunan (TPHP) yang berada di bawah Jurusan Pengolahan Hasil Hutan. (Anonim, 2021)

Teknologi Geomatika adalah salah satu program studi yang ada di Politeknik Pertanian Negeri Samarinda yang berdiri pada tahun 2009/2010. Program Studi Teknologi Geomatika mempunyai tujuan pendidikan untuk menguasai pengetahuan dan keterampilan teknologi di bidang survei dan pemetaan. Program Studi Teknologi Geomatika, dahulunya bernama Geoinformatika secara resmi diubah menjadi Teknologi Geomatika pada tahun akademik 2018/2019.

Teknologi Geomatika didefinisikan sebagai "ilmu pengetahuan dan teknologi yang berhubungan dengan struktur dan karakter informasi spasial, akuisisi, klasifikasi, penyimpanan, pengolahan, penyajian dan penyebaran, termasuk infrastruktur yang diperlukan untuk pemanfaatan informasi ini secara optimal" atau "seni, ilmu pengetahuan dan teknologi yang berhubungan dengan akuisisi, penyimpanan, pengolahan, penyajian dan penyebaran informasi kebumian (Geoinformasi)". Cabang Teknologi Geomatika meliputi: Kartografi, Geodesi, Sistem Informasi Geografis, Sistem satelit Global Navigasi, Fotogrametri, Remote Sensing, Analisis Spasial, pemetaan. (Anonim, 2022)

Politeknik Pertanian Negeri Samarinda menyelenggarakan Program Magang Industri secara langsung diikuti seluruh Prodi dan salah satunya Prodi Teknologi Geomatika. Magang Industri adalah kegiatan akademik yang wajib dilakukan di lapangan selama periode tertentu untuk menjadikan mahasiswa memahami bidang studinya. Program Magang Industri untuk memperkenalkan mahasiswa pada dunia kerja yang sesungguhnya. Magang Industri menjadikan Mahasiswa dituntut memiliki keahlian (multi skill) dalam melaksanakan pekerjaan. Dalam Magang Industri mahasiswa mendapatkan pengalaman yang baru dan tidak didapat di perkuliahan, sehingga dapat berguna di saat mendapatkan pekerjaan di suatu perusahaan. Tentunya hal tersebut akan dapat dicapai dengan adanya

dukungan dan kerjasama yang baik dari semua pihak terutama perusahaan pelaksanaan tempat Magang Industri.

PT. RPP Contranctors Indonesia merupakan suatu perusahaan kontraktor yang namanya cukup dikenal di kalangan jasa pertambangan di Indonesia. Perusahaan PT. RPP Contractors Indonesia sangat sesuai untuk dijadikan tempat Magang Industri dikarenakan program studi Teknologi Geomatika di Politeknik Pertanian Negeri Samarinda mempelajari tentang survei sedangkan di PT RPP Contranctors Indonesia terdapat divisi survei sehingga kegiatan yang dilaksanakan berhubungan dengan teori-teori dan kegiatan praktik yang dipelajari di perkuliahan dan di lapangan/ di dunia kerja khususnya di bidang survei tambang. Sehubung dengan penjelasan di atas maka penulis melakukan Magang Industri di bidang pertambangan di PT RPP Contractors Indonesia.

#### <span id="page-13-1"></span><span id="page-13-0"></span>**1.2 Tujuan Dan Manfaat**

#### **1.2.1 Tujuan Umum Magang Industri**

- 1. Dapat mengetahui secara langsung dunia kerja di masa sekarang.
- 2. Untuk melatih Mahasiswa sehingga mengaplikasikan ilmu yang diperoleh di bangku perkuliahan ke dalam dunia kerja.

#### <span id="page-13-2"></span>**1.2.2 Tujuan Khusus Magang Industri**

- 1. Mengetahui dan mempelajari kegiatan surveyor di industri pertambangan terutama di PT. RPP Contractors Indonesia.
- 2. Mempelajari cara pengolahan data *survey* di PT. RPP Contractors Indonesia.
- 3. Mempelajari keterampilan baru perhitungan volume menggunakan Software Surpac dalam Industri Pertambangan.

## <span id="page-14-0"></span>**1.2.3 Manfaat Magang Industri**

- 1. Mahasiswa mendapatkan keterampilan dalam menerapkan serta melaksanakan program kerja dalam perusahaan melalui praktik kerja lapangan.
- 2. mendapatkan pengalaman dalam dunia Pertambangan serta mahasiswa mampu mengetahui masalah yang dihadapi di lapangan.

## <span id="page-14-1"></span>**1.3 Lokasi dan Jadwal Kerja**

Magang Industri dilaksanakan di PT. RPP Conctractors Indonesia yang beralamatkan di Batuah, Kecamatan Loa Janan, Kabupaten Kutai Kartanegara, Provinsi Kalimantan Timur, Kode Pos 75391. Magang Industri dilaksanakan dari tanggal 1 Agustus 2022 sampai dengan Tanggal 30 November 2022.

Kegiatan kegiatan yang dilakukan dapat dilihat pada tabel di bawah ini.

<span id="page-14-2"></span>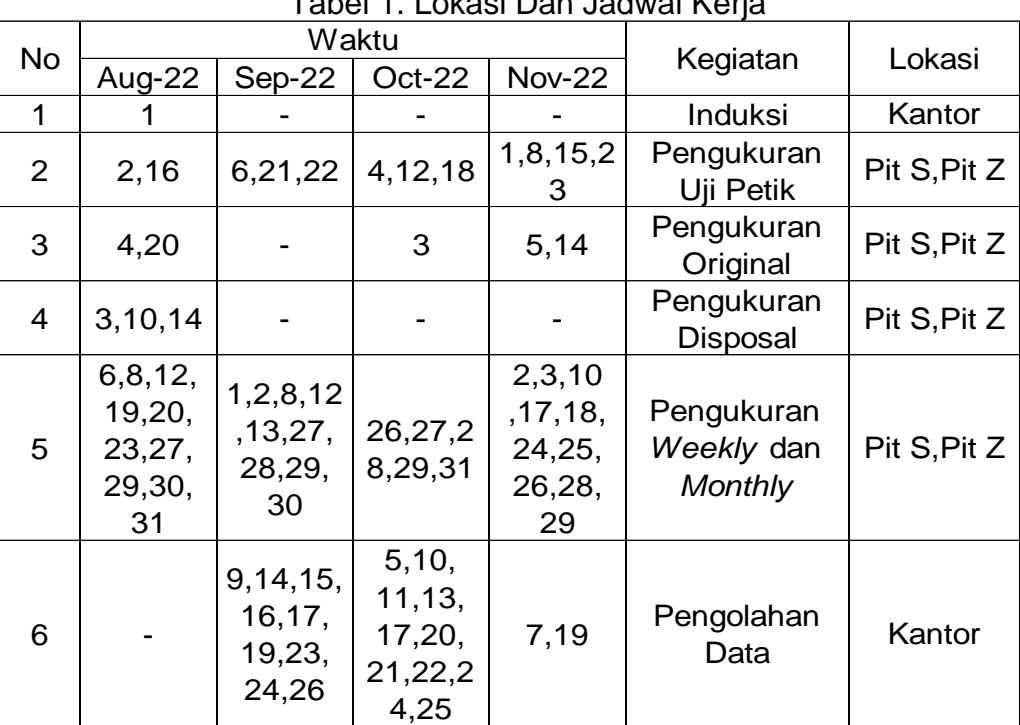

Tabel 1. Lokasi Dan Jadwal Kerja

<span id="page-15-1"></span>

| No |                                   |                        |        |     |              |         |
|----|-----------------------------------|------------------------|--------|-----|--------------|---------|
|    | Aug-22   Sep-22   Oct-22   Nov-22 |                        |        |     | Keterangan   |         |
| 1  | 7,21,28                           | 4,11,18 2,9,16 6,13,20 |        |     | Hari         |         |
|    |                                   | .25                    | ,23,30 | ,27 | Minggu       |         |
| 2  | 22                                |                        |        |     | <b>Sakit</b> |         |
| 3  | 24,25,26                          |                        | 14,15  |     | ljin         |         |
|    | 17                                |                        | 8      |     |              | Tanggal |
|    |                                   |                        |        |     |              | Merah   |

Tabel 2. Daftar Hari Libur

# <span id="page-15-0"></span>**1.4 Hasil yang Diharapkan**

Hasil yang diharapkan dari pelaksanaan Magang Industri ini sebagai berikut :

- 1. Mahasiswa diharapkan mendapatkan pengalaman kerja di PT. RPP Contractors Indonesia.
- 2. Mahasiswa diharapkan dapat menerapkan secara langsung teori dan praktik di perkuliahan dalam dunia kerja.
- 3. Mahasiswa diharapkan dapat memahami mengenai prosedurprosedur yang diterapkan di perusahaan.

#### **BAB 2.KEADAAN UMUM LOKASI MAGANG INDUSTRI**

#### <span id="page-16-1"></span><span id="page-16-0"></span>**2.1 Sejarah Perusahaan/Instansi**

PT. RPP Contractors Indonesia adalah sebuah perusahaan kontraktor pertambangan yang didirikan pada tahun 2010. Sebelumnya dikenal sebagai PT. RPP Mining Contractors (PT. RMC) pada tahun 2003, yang meupakan anak perusahaan dari PT. Rental Perdana Putratama (PT.RPP) didirikan pada tahun 1991. PT. RPP Contractors Indonesia telah mempunyai pengalaman dibidang kontraktor pertambangan lebih dari 22 tahun, bermula dari kontraktor alat berat dan berkembang menjadi kontraktor pertambangan.

Ruang lingkup PT. RPP Contractors Indonesia juga sudah banyak berhasil dalam menyelesaikan proyek pertambangan antara lain, PT. Tanito Harum (1991), PT. Kitadin (1993-2005), PT. Bukit Baiduri Energi (1994- 2005), PT. Anugrah Bara Kaltim ( 2004-sekarang), PT. Jembayan Muara Bara (2007-2012). PT. Indomining (2012-sekarang), PT. Kapuas Tunggal Persada (2013-2014). Pada bulan Februari 2004 sebagai perusahaan swasta yang bergerak di bidang jasa kontraktor, PT. RPP Contractors Indonesia (RCI) menjalin kerjasama dalam kegiatan penambangan dengan PT. Multi Sarana Avindo (MSA)/ PT. Welarco Sumber Jaya(WSJ), PT. Anugerah Bara Kaltim selaku pemilik area konsesi penambangan yang berada di site Jatah.

Letak dan kesamaian Daerah PT. Multi Sarana Avindo (MSA)/ PT. Welarco Sumber Jaya (WSJ)/ PT. Anugerah Bara Kaltim (PT.ABK) yang memegang hak eksploitasi dan kuasa pertambangan dimulai sejak than 2000 terdiri dari beberapa lokasi penambangan yang dikerjakan oleh beberapa kontraktor dan salah satunya adalah PT. RPP Contractors Indonesia yang sudah pernah dikerjakan dan ada yang sampai sekarang yaitu Pit Tabuan, Pit C,D,E,F (Durian), Pit S (Jatah), Pit M(Durian), Pit 23//24, Pit Z, Pit 27. (Anonim, 2022)

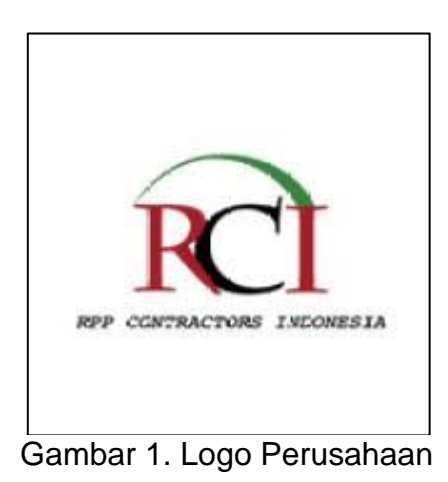

<span id="page-17-0"></span>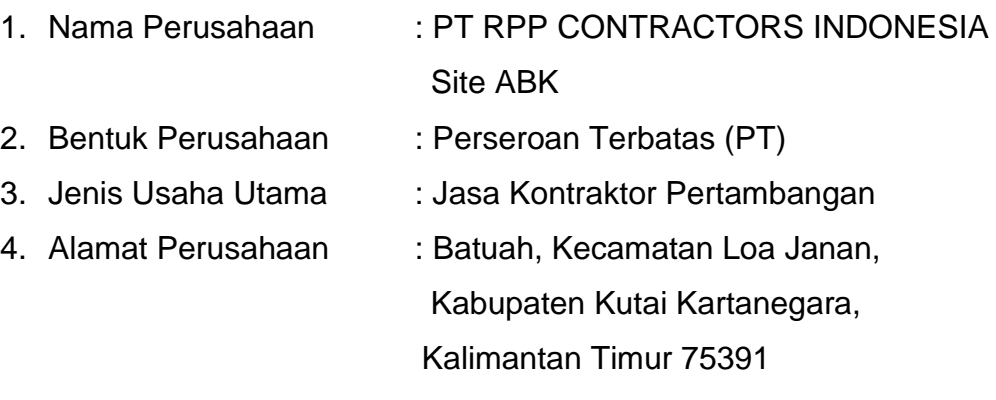

5. Visi :

Menjadi partner business yang handal dan terpercaya didalam pengembangan usaha dengan menciptakan kerja sama sinergis antara KP. Holder dengan pelaksana khusus-nya dalam penambangan batubara. Kepercayaan tersebut didukung oleh dedikasi dan mentalitas kerja yang baik, sistem manajeman yang solid dan system engineering yang tepat guna serta proses produksi yang peduli terhadap keselamatan dan lingkungan hidup.

6. Misi:

Mendapatkan keuntungan usaha yang optimal dengan meningkatkan effesiensi dan produktivitas kerja untuk mengangkat harkat hidup seluruh karyawan, dan mengembangkan ilmu pengetahuan dalam rangka mendukung pelaksanaan pembangunan nasional dan pembangunan manusia Indonesia seutuhnya.

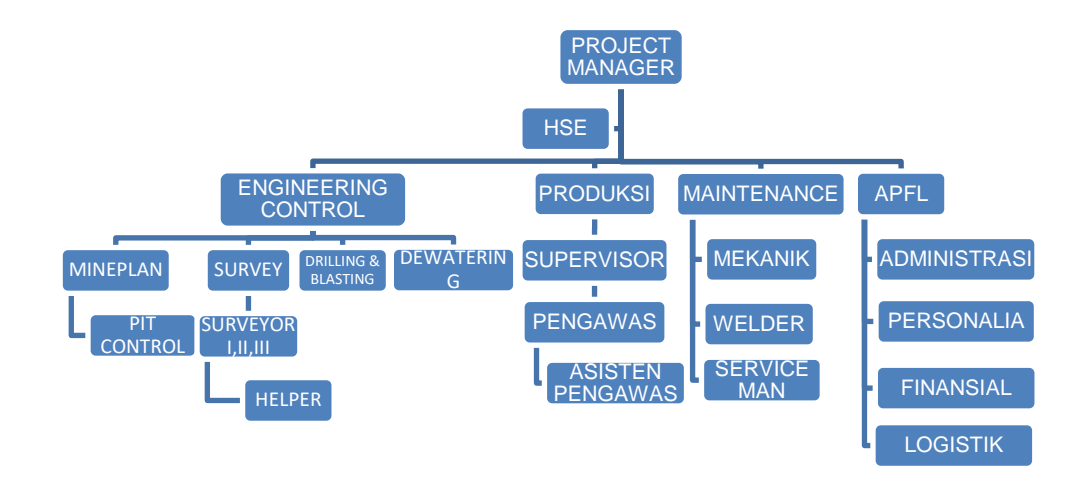

## <span id="page-18-0"></span>**2.2 Struktur Organisasi Perusahaan/Instansi**

Gambar 2.Struktur Organisasi

<span id="page-18-2"></span>Dalam pelaksanaan Magang Industri di PT. RPP Contractors Indonesia site ABK Loa Janan, Mahasiswa Teknologi Geomatika ditempatkan pada Departemen *Engineering* divisi *Survey,* Adapun kegiatan yang dilakukan meliputi kegiatan pengukuran survey yang dimana kegiatan tersebut berhubungan dengan jurusan dari Teknologi Geomatika.

## <span id="page-18-1"></span>**2.3 Kondisi Lingkungan**

Kantor PT. RPP Contractors Indonesia Site ABK beralamatkan di Desa Jatah, Batuah, Kecamatan Loa Janan, Kabupaten Kutai Kartanegara, Kalimantan Timur, Kode Pos 75391.

Lokasi penambangan Pit S berjarak ± 8 Km dari Kantor PT. RPP Contractors Indonesia Site ABK dengan waktu Tempuh ±30 Menit perjalanan. Kantor PT. RPP Contractors Indonesia Site ABK memiliki tata ruang yang bersih, rapi, dan teratur, diruangan memiliki fasilitasnya masingmasing agar pengawai merasa nyaman saat bekerja.

## <span id="page-19-0"></span>**BAB 3. HASIL MAGANG INDUSTRI**

## <span id="page-19-1"></span>**3.1 Pengukuran Original Topografi**

## <span id="page-19-2"></span>**3.1.1 Tujuan**

Tujuan dari pengukuran *Original Topografi* adalah untuk mendapatkan koordinat titik detail *Original Topografi* yang akan digunakan sebagai data dasar untuk dilakukan perhitungan *volume*.

## <span id="page-19-3"></span>**3.1.2 Dasar Teori**

Pengukuran topografi istilah yang sering digunakan untuk terjemahan dari kata "*Topographic Surveying*".merupakan suatu pekerjaan penentuan suatu titik baik secara horisontal maupun vertikal pada permukaan area tanah. Topografi yang diukur ini sangat diperlukan untuk memperoleh data letak (posisi), elevasi (ketinggian) dan bentuk area permukaan tanah, dimana data-data pengukuran tersebut bisa digambarkan untuk suatu peta yang menglukiskan keadaan yang sebenarnya disebut peta topografi. (Novriza, 2020).

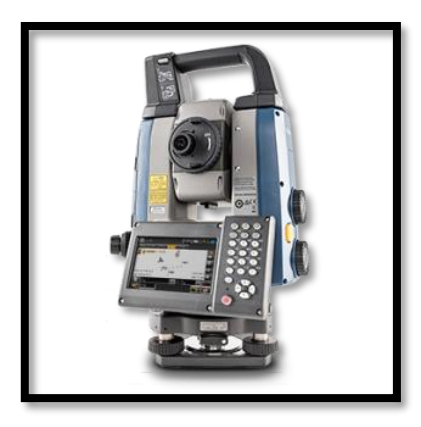

Gambar 3. Total Station

<span id="page-19-4"></span>Total Station adalah dirancang untuk mengukur jarak horizontal dan kemiringan, sudut dan ketinggian horizontal dan vertikal dalam survei topografi dan pekerjaan geodetik, sebagaimana menjadi solusi survei. *Total Station* dikembangkan dengan mengedepankan kenyamanan maksimal kerja pada pengguna. *Total Station* mengukur sudut dan jarak ke berbagai titik yang disurvei melalui koordinat dari titik yang diamati (x, y, dan z atau utara, timur, dan elevasi) relatif terhadap *Total Station* dihitung menggunakan fungsi trigonometrik/geometris. (Praja, 2020)

Striping Ratio adalah perbandingan jumlah tanah kupasan penutup batubara dalam satuan meter kubik padat yang harus dibuang untuk menghasilkan 1 ton batubara. Dapat disebut juga dengan rasio kupasan (dengan batubara) pada tambang batubara terbuka. Untuk menghitung Striping Ratio yang praktis dan akurat maka diperlukan perangkat lunak tambang yang dapat memfasilitasi tujuan yang kita inginkan. (Wuryadi, 2020)

## <span id="page-20-0"></span>**3.1.3 Alat dan Bahan**

1. Alat

Alat yang digunakan pada kegiatan ini antara lain :

- a. set alat Total station sokkia ix series
- b. 2 unit Tripod
- c. 1 unit ADS
- d. 4 unit prisma
- e. 4 unit stik prisma
- f. 2 unit meteran (ukuran 3 m)
- g. 5 unit radio komunikasi
- h. Payung
- i. Parang
- j. Palu
- 2. Bahan

Bahan yang digunakan pada kegiatan ini antara lain :

- a. Pita survei
- b. Paku
- c. Patok
- <span id="page-20-1"></span>d. Spidol

#### **3.1.4 Prosedur Kerja**

1. Persiapan Alat dan Bahan

- a. Melakukan pengecekan alat survei mulai dari alat survei 1 unit alat *Total station*, tripod, stik, prisma , dan meteran.
- b. Memasukkan alat ke dalam mobil dan menuju lokasi
- c. Memakai alat pelindung diri (APD) yang sesuai dengan system keselamatan kerja di area pit/Tambang.
- 2. Pelaksanaan pengukuran
	- a. Melakukan centering alat di atas titik yang sudah ditentukan, mendirikan tripod pada posisi patok/poin yang sudah mempunyai koordinat.
	- b. Kemudian, memasang alat total station di atas tripod.
	- c. Kemudian, centring *tribach* tepat di atas paku menggunakan sekrup A,B,C.
	- d. Menghidupkan total station dengan menekan tombol *power on/off*, lalu centring digital menggunakan sekrup A,B,C lalu menekan tombol *ESC*
	- e. Tahap membuat job hingga siap digunakan,
	- f. Pilih menu magnet field
	- g. Lalu pilih menu *Job*
	- h. Lalu pilih menu *new job*, isi nama *job* sesuai kebutuhan
	- i. lalu keluar ke menu awal dengan menekan *ESC*
	- j. sesudah di menu awal pilih menu *Points*
	- k. lalu pilih tulisan *add*
	- l. lalu masukkan data koordinat patok beserta nama patok yang sudah ada
	- *m.* lalu keluar ke menu awal dengan menekan tombol *ESC*
	- n. pilih menu *setup*
	- o. selanjutnya pilih menu *backsight*, masukkan nama patok yang sudah di masukkan di *add points*
	- p. ukur tinggi alat dan mas ukkan tinggi alat
- q. membidik titik *backsight* yang sudah diletakkan tripod yang terdapat *tribach* dan prisma di atasnya, yang semuanya sudah di centring terhadap titik patok di bawahnya.
- r. sesudah *backsigh*t pilih *display* gambar rumah yang ada di pojok kanan atas
- s. lalu pilih menu survei
- t. pilih topo
- u. jika langkah di atas sudah dilakukan maka alat sudah siap digunakan untuk membidik prisma yang sudah terpasang di atas objek yang akan di ukur secara berurutun
- v. setelah alat membaca prisma yang telah di tembak, kemudian ubah *cd(code)* dengan nama *code string* obyek yang terdapat di area tambang atau pit. Kemudian ganti tinggi target, kemudian tekan enter. Lakukan hingga semua titik yang ter*record*.

## <span id="page-22-0"></span>**3.1.5 Hasil yang Dicapai**

Berdasarkan dari kegiatan pengukuran original topografi mendapat data berupa koordinat *Easting(x),Northing(y),dan elevasi(z).* pada tabel di bawah ini:

<span id="page-22-1"></span>

|                | Waktu        |           | Lokasi |                     | Jumlah  |
|----------------|--------------|-----------|--------|---------------------|---------|
| <b>No</b>      | <b>Bulan</b> | Tanggal   |        | Prestasi Kerja      | Pekerja |
|                |              | 04-Aug-22 | Pit S  | 465 Titik           | 6       |
| 1              | Agustus      | 20-Aug-22 |        | 678 Titik           | 10      |
|                |              |           |        | Total = $943$       |         |
|                |              |           |        | Rata Rata = $471$   |         |
| $\overline{2}$ | September    |           |        |                     |         |
| 3              |              | 03-Oct-22 | Pit Z  | 348 Titik           | 5       |
|                | Oktober      |           |        | Total = $348$ Titik |         |

Tabel 3.Hasil Pengukuran Original

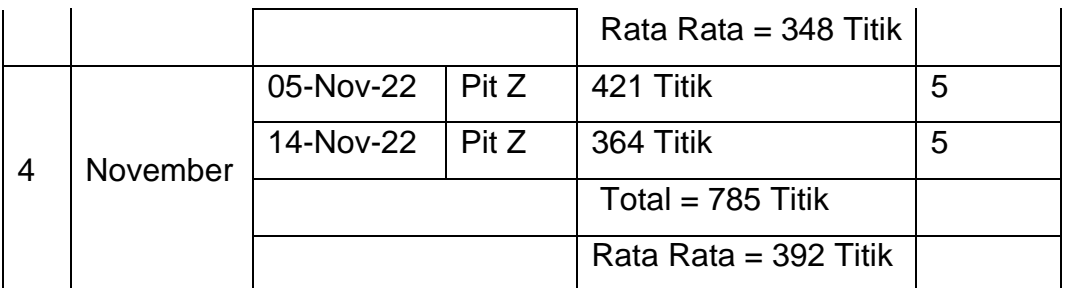

#### **3.1.6 Pembahasan**

<span id="page-23-0"></span>Pada tabel hasil prestasi kerja pengukuran *original topografi* dapat disimpulkan bahwa rata-rata prestasi kerja perbulan pada bulan Agustus – November ± 300-400 titik tiap bulannya. Prestasi kerja tertinggi terdapat pada bulan Agustus dengan 471 titik dan prestasi kerja terendah terdapat pada bulan Oktober dengan Prestasi kerja 348 titik.

Pada kegiatan pengukuran *original topografi* ini didapatkan gambaran tentang pekerjaan langsung pada dunia kerja sesungguhnya terutama di bidang pertambangan. Pada kegiatan ini juga diterapkan teori dan praktikum tentang pengukuran topografi yang telah didaptkan di perkuliahan. Selain itu, pada kegiatan ini juga didapatkan ilmu baru tentang istilah yang digunakan dalam dunia pertambangan, seperti *crest, toe, spot.*

Segala kegiatan pengukuran tidak dapat dilaksanakan. Dikarenakan alat yang digunakan tidak dapat terkena air dan juga kondisi medan sangat licin. Solusi ketika melakukan pengukuran agar berhatihati.

# <span id="page-23-2"></span><span id="page-23-1"></span>**3.2 Pengukuran Situasi Tambang Progres** *Weekly* **dan** *Monthly* **3.2.1 Tujuan**

Tujuan dilakukan pengukuran situasi tambang *progress weekly dan monthly* adalah untuk mengetahui setiap ada perubahan pada lokasi tambang. Pengukuran ini harus segera dilakukan sebelum lokasi itu dilakukan penggalian atau penimbunan, agar mengetahui kemajuan penambangan dan perhitungan *volume* yang sudah ter-*cut & fill* biasanya

*weekly* ini dilakukan setiap per *week* di hari jum'at, sabtu, minggu setiap bulannya.

#### <span id="page-24-0"></span>**3.2.2 Dasar Teori**

untuk mengetahui pengukuran *survey progress overburden* diareal penambangan, mengetahui perhitungan volume *survey progress overburden* dan mengetahui hasil perbandingan volume *survey progress* denganperhitunganjumlah *truck* pengangkut *overburden* dala m satu periode. Metodologi yang dipakai pada penelitian ini terdiri dari tahap persiapan penelitian, tahap pengumpulan data yaitu data primer dan data sekunder, tahap pengambilan data dengan cara turun langsung kelapangan dan diskusi dengan berbagai pihak yang menyangkut kegiatan *survey progress.* (Triono, 2014)

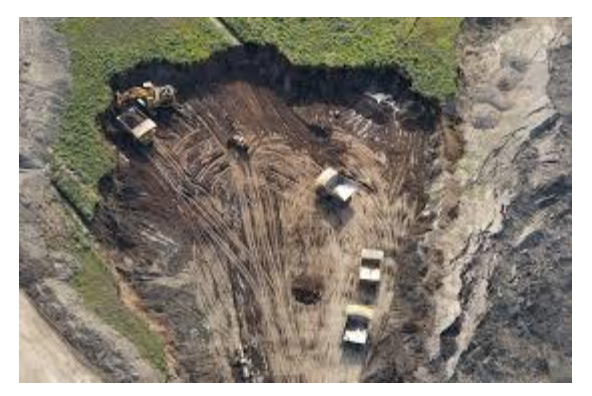

Gambar 4. Overburden

<span id="page-24-1"></span>Pada tahapan perencanaan kegiatan penambangan, informasi yang dibutuhkan cukup banyak terutama mengenai geometri dari lokasi yang akan ditambang. Informasi tersebut diperoleh dari kegiatan survey yang dilakukan di lokasi tambang. Informasi dan data yang diperoleh dari kegiatan survey tersebut nantinya akan diolah menjadi data utama yang merupakan dasar pembuatan rancangan tambang (mine design) dan penentuan lokasi yang akan ditambang. Dari design tersebut dapat diketahui jumlah volume dari bahan galian yang akan tertambang serta jumlah volume lapisan tanah penutup (overburden) yang harus dipindahkan. Pada saat kegiatan eksploitasi juga dilakukan survey yaitu dengan tujuan mengevaluasi kemajuan dari tambang atau untuk

mengetahui total volume dari bahan galian yang telah ditambang atau OB yang telah dipindahkan serta sisa cadangan dari bahan galian yang belum tergali. (Arifuddin Ramli, 2017)

# <span id="page-25-0"></span>**3.2.3 Alat dan Bahan**

1. Alat

Alat yang digunakan pada kegiatan ini antara lain :

- a. set alat *Total station sokkia ix series*
- b. 2 unit Tripod
- c. 1 unit ADS
- d. 4 unit prisma
- e. 4 unit stik prisma
- f. 2 unit meteran (ukuran 3 m)
- g. 5 unit radio komunikasi
- h. Payung
- i. Parang
- j. Palu
- 2. Bahan

Bahan yang digunakan pada kegiatan ini antara lain :

- a. Pita survei
- b. Paku
- c. Patok
- d. Spidol

# <span id="page-25-1"></span>**3.2.4 Prosedur Kerja**

- 1. Persiapan alat dan bahan
	- a. Melakukan pengecekan alat survei mulai dari alat survei 1 unit alat *Total station*, tripod, stik, prisma pole, dan meteran.
	- b. Memasukkan alat ke dalam mobil dan menuju lokasi
	- c. Memakai alat pelindung diri (APD) yang sesuai dengan sistem keselamatan kerja di area pit/Tambang.
- 2. Pelaksanaan pengukuran
- a. Melakukan centring alat di atas titik yang sudah ditentukan, mendirikan tripod pada posisi patok/poin yang sudah mempunyai koordinat.
- b. Kemudian, memasang *alat total station* di atas tripod.
- c. Kemudian, centring *tribach* tepat di atas paku menggunakan sekrup A,B,C.
- *d.* Menghidupkan total station dengan menekan *tombol power on/off,* lalu centring digital menggunakan sekrup A,B,C lalu menekan tombol *ESC*
- e. Tahap membuat *job* hingga siap digunakan,
- f. Memilih menu magnet field
- g. Memilih menu *Job*
- h. Memilih menu *new job*, isi nama *job* sesuai kebutuhan
- i. Kembali ke menu awal dengan menekan *ESC*
- j. Sesudah di menu awal memiilih menu *Points*
- k. Memilih tulisan *add*
- l. Masukkan data koordinat patok beserta nama patok yang sudah ada
- m. Kembali menu awal dengan menekan tombol *ESC*
- *n.* Memilih menu *setup*
- o. Selanjutnya memiilih menu *backsight*, masukkan nama patok yang sudah di masukkan di *add points*
- p. Mengukur tinggi alat dan masukkan tinggi alat
- q. Membidik titik *backsight* yang sudah diletakkan tripod yang terdapat *tribach* dan prisma di atasnya, yang semuanya sudah di centring terhadap titik patok di bawahnya.
- r. Sesudah *backsight* memilih *display* gambar rumah yang ada di pojok kanan atas
- s. Memilih menu survei
- t. Memilih topo
- u. Jika langkah di atas sudah dilakukan maka alat sudah siap digunakan untuk membidik prisma yang sudah terpasang di atas objek yang akan di ukur secara berurutun
- *v.* Setelah alat membaca prisma yang telah di tembak, kemudian ubah *cd(code)* dengan nama *code string* obyek yang terdapat di area tambang atau pit. Kemudian ganti tinggi target, kemudian tekan enter. Lakukan hingga semua titik yang ter*record*
- w. Pengukuran situasi tambang ( progress ) untuk *object* yang digunakan dalam pengukuran adalah *crest*(152), *toe*(153), *spot*(151), batu bara(156), *floor*(157).

#### <span id="page-27-0"></span>**3.2.5 Hasil yang Dicapai**

Hasil dari pengukuran progress ini berupa data koordinat Easthing(X),Northing(Y),Elevasi(Z) dan *code.* Pada tabel di bawah ini:

<span id="page-27-1"></span>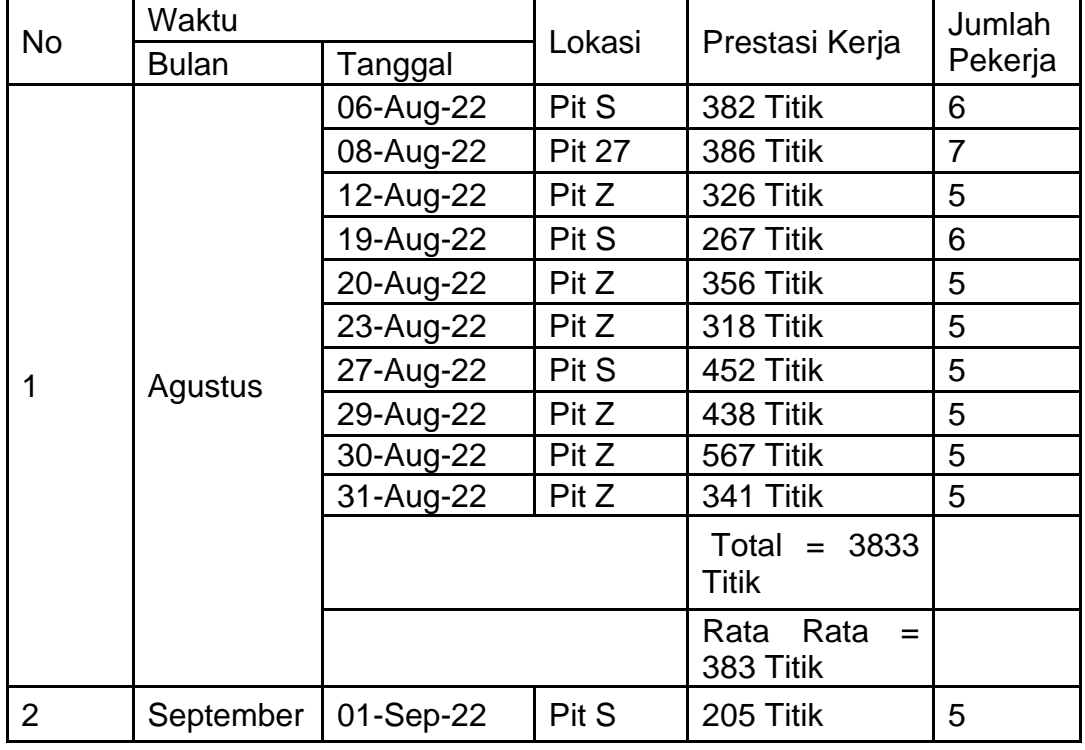

Tabel 4. Hasil Kegiatan Pengukuran Weekly Dan Monthly

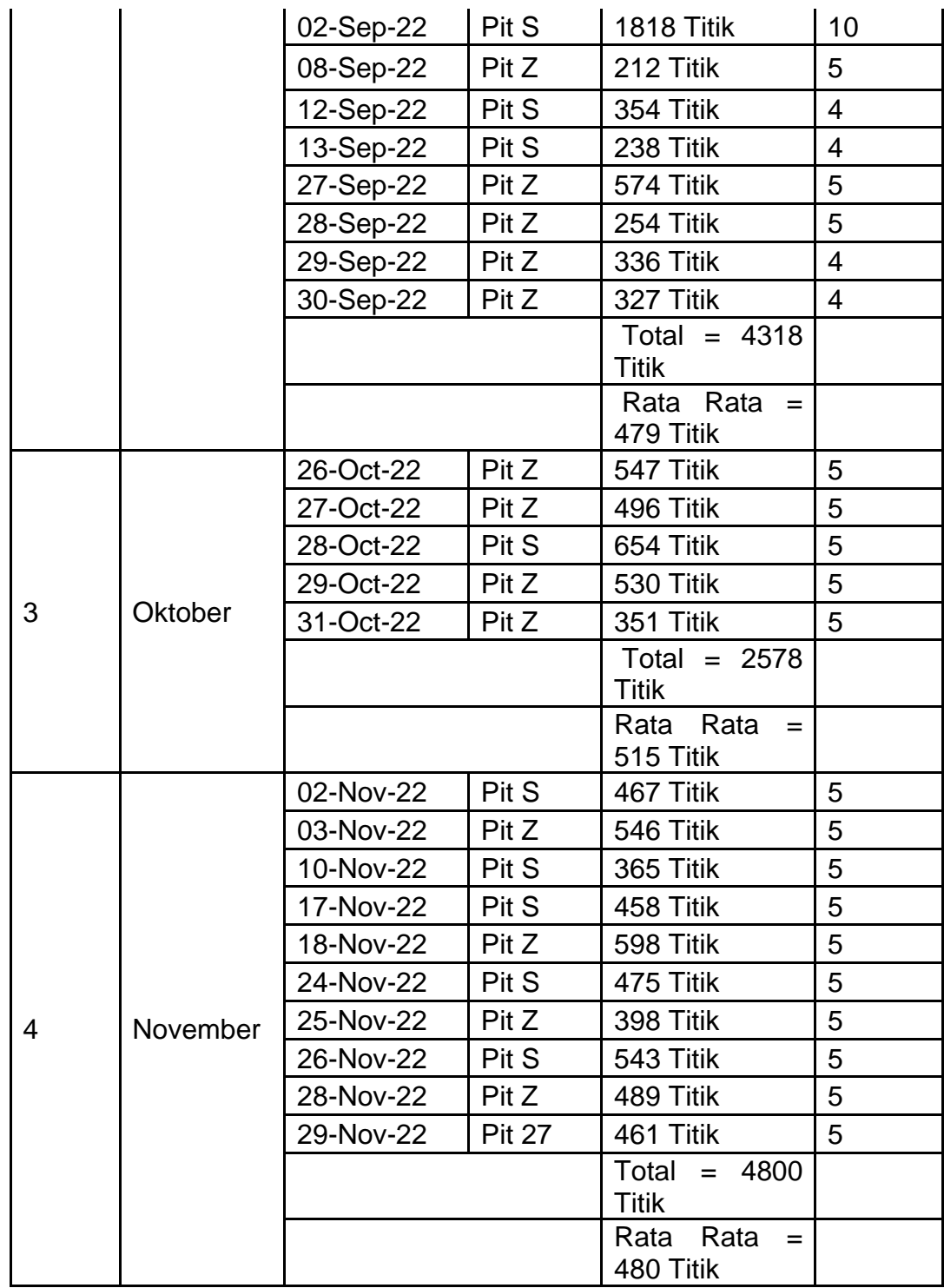

## **3.2.6 Pembahasan**

<span id="page-28-0"></span>Pada kegiatan pengukuran situasi tambang *progress (weekly & monthly)* prestasi kerja dapat disimpulkan bahwa rata-rata prestasi kerja perbulan pada bulan Agustus-November ± 300-500 titik tiap bulannya, prestasi kerja tertinggi terdapat pada bulan Oktober dengan prestasi kerja adalah 515 titik dan terendah terdapat pada bulan September dengan prestasi kerja adalah 383 titik

Pada pegukuran *progres* ini didapatkan gambaran tentang pekerjaan pengukuran situasi pada dunia pekerjaan pertambangan. Pada pengukuran situasi kami menerapkan teori yang sudah didapatkan di perkuliahan, dan tujuan terakhir kami juga mendapatkan ilmu baru pada pengukuran *progres,* ilmu yang di dapat di perkuliahan dan di tempat magang industri sama dari segi alat yang digunakan yang membedakan hanyalah dari segi *merk* dan *code* pada setiap pengambilan, di perkuliahan menggunakan alat total station merk Nikon *NPL-632* sedangkan di tempat magang industri menggunakan alat total station merk *sokkia ix-series* dan untuk *code* pada pengukuran berbeda di perkuliahan *code* biasanya mengikuti nama umum pada *object* seperti parit, bangunan, jalan, turap, taman dan lain sebagainya, sedangkan di pertambangan *code* yang digunakan pada pengukuran situasi tambang dapat menggunakan code crest (152), toe (153), spot (151), jalan (256), batubara (156)

#### <span id="page-29-1"></span><span id="page-29-0"></span>**3.3 Pengukuran Disposal**

#### **3.3.1 Tujuan**

Tujuan dilakukan pengukuran disposal adalah lokasi yang dirancang dan direncanakan untuk menampung material tanah penutup dari tambang, pengukuran harus dilakukan agar mengetahui setiap ada perubahan disposal tambang.

#### <span id="page-29-2"></span>**3.3.2 Dasar Teori**

*Disposal* area merupakan daerah pada lokasi tambang terbuka yang dijadikan tempat untuk menimbun material yang tidak berharga. Oleh karenanya dalam perencanaan sequence penambangan harus diikuti dengan pembuatan disposal. (Novi, 2013)

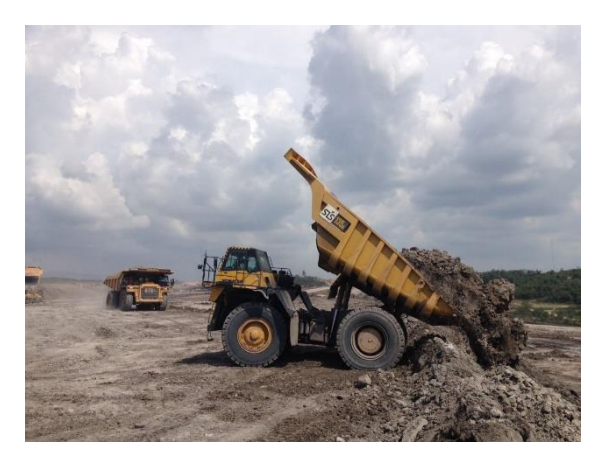

Gambar 5. Dumping disposal

<span id="page-30-0"></span>*Overburden* (OB) atau material penutup adalah batuan yang tidak mengandung mineral berharga. *Overburden* pada tambang batubara merupakan semua lapisan batubara yang posisinya berada di atas lapisan batubara pertama yang akan di tambang, sedangkan lapisan batuan yang dibatasi oleh dua seam disebut interburden (IB). (Londong, 2012)

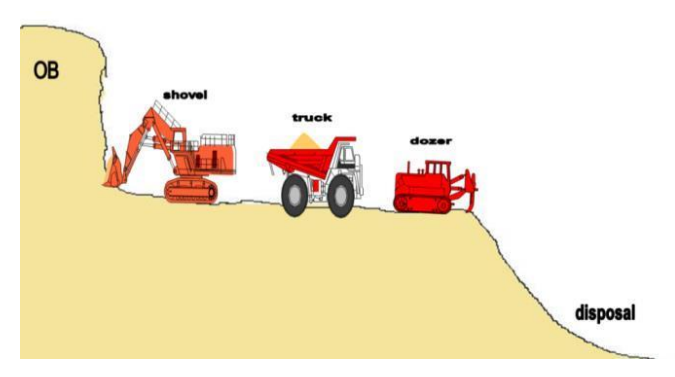

Gambar 6. Overburden ke Disposal

<span id="page-30-1"></span>Desain adalah penentuan persyaratan Teknik untuk mencapai tujuan dan sasaran kegiatan yang sangat penting serta urutan teknis pelaksanaanya. Oleh sebab itu perencanaan merupakan gagasan pada saat awal kegiatan untuk menetapkan apa dan mengapa harus dikerjakan, oleh siapa, kapan, dimana, dan bagaimana melaksanakannya. Pada umumnya biasa pertambangan mengunakan rancangan rekayasa atau rekacipta *(engineering design)* adalah suatu rancangan lanjutan dari rancangan konsep yang disusun dengan rinci dan lengkap berdasarkan data dan informasi hasil penelitian laboratorium serta literatur dilengkapi dengan hasil-hasil pemeriksaan lapangan (Anonim, 2021)

## <span id="page-31-0"></span>**3.3.3 Alat dan Bahan**

- 1. Alat yang digunakan pada kegiatan ini antara lain :
	- *a.* set alat *Total station sokkia ix series*
	- b. 2 unit Tripod
	- c. 1 unit ADS
	- d. 4 unit prisma
	- e. 4 unit stik prisma
	- f. 2 unit meteran (ukuran 3 m)
	- g. 5 unit radio komunikasi
	- h. Payung
	- i. Parang
	- j. Palu
- 2. Bahan yang digunakan pada kegiatan ini antara lain :
	- a. Pita survei
	- b. Paku
	- c. Patok
	- d. Spidol

# <span id="page-31-1"></span>**3.3.4 Prosedur Kerja**

- 1. Persiapan alat dan bahan
	- a. Melakukan pengecekan alat survei mulai dari alat survei 1 unit alat *Total station*, tripod, stik, prisma pole, dan meteran.
	- b. Memasukkan alat ke dalam mobil dan menuju lokasi
- c. Memakai alat pelindung diri (APD) yang sesuai dengan system keselamatan kerja di area pit/Tambang.
- 2. Pelaksanaan pengukuran
- a. Melakukan centring alat di atas titik yang sudah ditentukan, mendirikan tripod pada posisi patok/poin yang sudah mempunyai koordinat.
- b. Kemudian, memasang alat *total station* di atas tripod.
- c. Kemudian, centring *tribach* tepat di atas paku menggunakan sekrup A,B,C.
- d. Menghidupkan *total station* dengan menekan tombol *power on/off,* lalu centring digital menggunakan sekrup A,B,C lalu menekan tombol *ESC*
- e. Tahap membuat *job* hingga siap digunakan,
- f. Memiilih menu magnet field
- g. Memilih menu *Job*
- h. Memilih menu *new job*, isi nama *job* sesuai kebutuhan
- i. keluar ke menu awal dengan menekan *ESC*
- j. Sesudah di menu awal pilih menu *Points*
- k. Memiilih tulisan *add*
- l. Lalu masukkan data koordinat patok beserta nama patok yang sudah ada
- m. Keluar ke menu awal dengan menekan tombol *ESC*
- n. Memilih menu *setup*
- o. Selanjutnya memilih menu *backsight*, masukkan nama patok yang sudah di masukkan di *add points*
- p. Mengukur tinggi alat dan masukkan tinggi alat
- q. Membidik titik *backsight* yang sudah diletakkan tripod yang terdapat *tribach* dan prisma di atasnya, yang semuanya sudah di centring terhadap titik patok di bawahnya.
- r. Sesudah *backsight* pilih *display* gambar rumah yang ada di pojok kanan atas
- s. Memilih menu survei
- t. Memilih topo
- u. Jika langkah di atas sudah dilakukan maka alat sudah siap digunakan untuk membidik prisma yang sudah terpasang di atas objek yang akan di ukur secara berurutun
- v. Setelah alat membaca prisma yang telah di tembak, kemudian ubah *cd(code)* dengan nama *code string* obyek yang terdapat di area tambang atau pit. Kemudian ganti tinggi target, kemudian tekan enter. Lakukan hingga semua titik yang ter*-record*
- w. Pengukuran situasi tambang *(progress)* untuk *object* yang digunakan dalam pengukuran adalah *crest(*152), *toe*(153), *spot*(151).

## <span id="page-33-0"></span>**3.3.5 Hasil yang Dicapai**

Hasil dari pengukuran dissposal ini berupa data koordinat *Easthing(X),Northing(Y),Elevasi(Z)* dan *code.* Pada tabel dibawah ini : Tabel 5.Hasil Kegiatan Pengukuran Disposal

<span id="page-33-2"></span>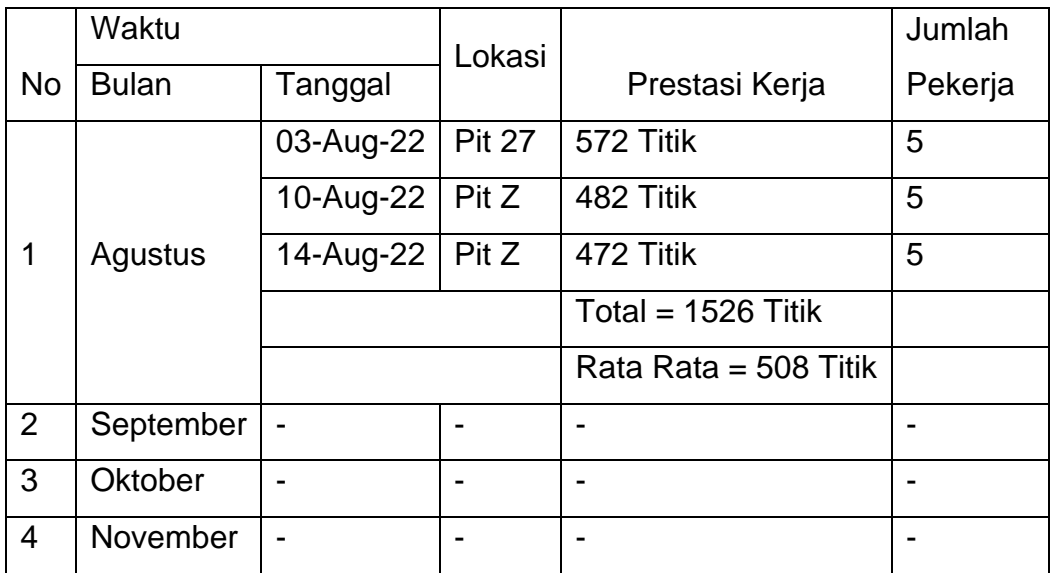

## **3.3.6 Pembahasan**

<span id="page-33-1"></span>Pada pengukuran disposal ini prestasi kerja yang dapat disimpulkan bahwa rata-rata prestasi kerja perbulan pada bulan Agustus 508 titik sedangkan pada bulan selanjutnya tidak ada pengukuran dikarenakan pada saat dilakukan nya pengukuran disposal ini saya tidak ikut dalam pengukuran.

Pengukuran ini biasanya dilakukan setiap bulan pada awal/Akhir bulan, pada awal/akhir bulan biasanya tim survei mengukur area disposal sebagai penentu berapa volume area pit yang sudah melakukan *cut and fill*.

Setelah pengukuran ini selesai data akan diberikan kepada pihak *engineering* untuk di olah datanya guna mengetahui berapa banyak uang sudah dilakukan *cut and fill* disiplin K3 sangat di perlukan karena banyaknya alat berat yang berlalu lalang di area disposal dan untuk memberi tahu kepada mereka bahwa kita sedang mengambil situasi disposal di area pit tersebut.

Pada pengukuran ini memerlukan kerja sama dalam tim dan komunikasi yang baik karena pengukuran ini dilakukan oleh 2 tim *survei (join survei)* Agar pada saat pengambilan detail tidak ada yang terambil ulang karena akan memakan waktu yang lama, sedangkan komunikasi disini juga sangat dibutuhkan agar memberi tahu area mana saja yang sudah terambil dan member tahu objek apa yang sedang di ambil kepada surveyor, juga untuk memberi tahu kepada operator alat berta yang sedang beraktivitas bahwa tim survei sedang mengambil situasi detail di area tersebut.

Kendala pertama pada saat melakukan pengukuran ini adalahnya banykanya alat alat berat yang berlalu lalang sehingga para pekerja harus menunggu alat tersebut berhenti dahulu.

Kendala kedua yaitu pada saat turun hujan pengukuran ini tidak bisa dilakukan dikarenakan alat yang digunakan tidak dapat terkena air hujan, dan juga area yang diukur sangat licin.

Solusi dari kendala tersebut ialah lebih memperhatikan medan yang ingin di ukur apakah aman atau tidak untuk dilalui lalu berhati-hati dalam melakukan pengukuran dan mewajibkan untuk menggunakan APD.

## <span id="page-34-0"></span>**3.4 Pengukuran Uji Petik**

## <span id="page-34-1"></span>**3.4.1 Tujuan**

Pengukuran ini bertujuan untuk mengetahui *volume* muatan KR, apakah sudah sesuai dengan muatan yang ada atau tidak.

## <span id="page-35-0"></span>**3.4.2 Dasar Teori**

Pada tahap kegiatan survey sangat berguna untuk pembuatan peta dasar peta topografi daerah tambang yang akan digunakan untuk mengetahui sebaran atau cebakan dari bahan galian serta bentuk/roman permukaan bumi sebelum kegiatan penambangan dilakukan. Informasi dan data yang diperoleh dari kegiatan survey tersebut nantinya akan diolah menjadi data utama yang merupakan dasar pembuatan rancangan tambang (mine design) dan penentuan lokasi yang akan di tambang. Dari design tersebut dapat diketahui jumlah volume dari bahan galian yang akan tertambang serta jumlah volume lapisan tanah penutup (overburden) yang harus dipindahkan. Pada saat kegiatan eksploitasi juga dilakukan survey yaitu dengan tujuan mengevaluasi kemajuan dari tambang atau untuk mengetahui total volume dari bahan galian yang telah ditambang atau (overburden) yang telah dipindahkan serta sisa cadangan dari bahan galian yang belum tergali. Alternatif lain untuk mengetahui volume yang tergali adalah dengan menghitung ritase alat angkut. Adanya selisih antara volume hasil pengukuran survey dengan pencatatan/data ritase alat angkut (truck count), hasil survey overburden merupakan nilai volume yang dijadikan sebagai acuan pembayaran untuk hasil penggalian overburden. (UMUSLI, 2019)

<span id="page-35-1"></span>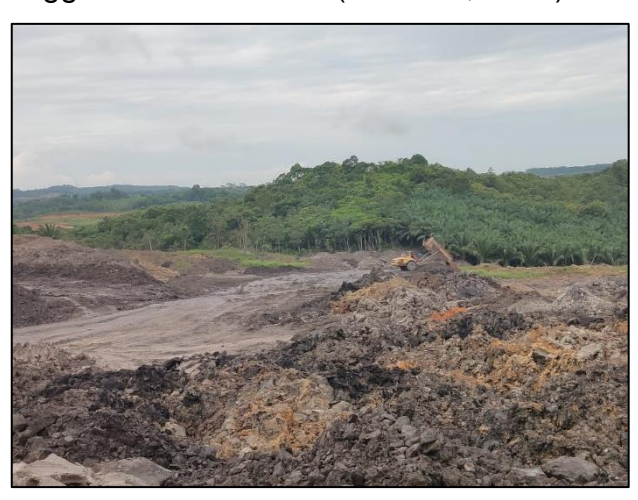

Gambar 7. Hasil dumpingan yang akan di ukur uji petik

## <span id="page-36-0"></span>**3.4.3 Alat dan Bahan**

- 1. Alat yang digunakan pada kegiatan ini antara lain :
	- a. set alat *Total station sokkia ix series*
	- b. 2 unit Tripod
	- c. 1 unit ADS
- d. 4 unit prisma
- e. 4 unit stik prisma
- f. 2 unit meteran (ukuran 3 m)
- g. 5 unit radio komunikasi
- h. Payung
- i. Parang
- j. Palu
- 2. Bahan yang digunakan pada kegiatan ini antara lain :
- a. Pita survei
- b. Paku
- c. Patok
- d. Spidol

## <span id="page-36-1"></span>**3.4.4 Prosedur Kerja**

- 1. Persiapan alat dan bahan
	- a. Melakukan pengecekan alat survei mulai dari alat survei 1 unit alat *Total station*, tripod, stik, prisma pole, dan meteran.
	- b. Memasukkan alat ke dalam mobil dan menuju lokasi
- c. Memakai alat pelindung diri (APD) yang sesuai dengan sistem keselamatan kerja di area pit/Tambang.
- 2. Pelaksanaan pengukuran
	- a. Melakukan centring alat di atas titik yang sudah ditentukan, mendirikan tripod pada posisi patok/poin yang sudah mempunyai koordinat.
	- b. Kemudian, memasang alat total station di atas tripod.
	- c. Kemudian, centring *tribach* tepat di atas paku menggunakan sekrup A,B,C.
- d. Menghidupkan total station dengan menekan tombol *power on/off,* lalu centring digital menggunakan sekrup A,B,C lalu menekan tombol *ESC*
- e. Tahap membuat job hingga siap digunakan,
- f. Memilih menu magnet field
- g. Memilih menu *Job*
- h. Memilih menu *new job*, isi nama *job* sesuai kebutuhan
- i. Keluar ke menu awal dengan menekan *ESC*
- j. Sesudah di menu awal pilih menu *Points*
- k. Memilih tulisan *add*
- l. Masukkan data koordinat patok beserta nama patok yang sudah ada
- m. keluar ke menu awal dengan menekan tombol *ESC*
- *n.* Memilih menu *setup*
- *o.* Selanjutnya Memilih menu *backsight*, masukkan nama patok yang sudah di masukkan di *add points*
- p. Mengukur tinggi alat dan masukkan tinggi alat
- q. Membidik titik *backsight* yang sudah diletakkan tripod yang terdapat *tribach* dan prisma di atasnya, yang semuanya sudah di centring terhadap titik patok di bawahnya.
- r. Sesudah *backsight* pilih display gambar rumah yang ada di pojok kanan atas
- s. Memilih menu survei
- t. Memilih topo
- u. Jika langkah di atas sudah dilakukan maka alat sudah siap digunakan untuk membidik prisma yang sudah terpasang di atas objek yang akan di ukur secara berurutun
- v. Setelah alat membaca prisma yang telah di tembak, kemudian ubah *cd(code).* Kemudian ganti tinggi target, kemudian tekan enter. Lakukan hingga semua titik yang ter*-record*

w. Mengolah data uji petik di surpac

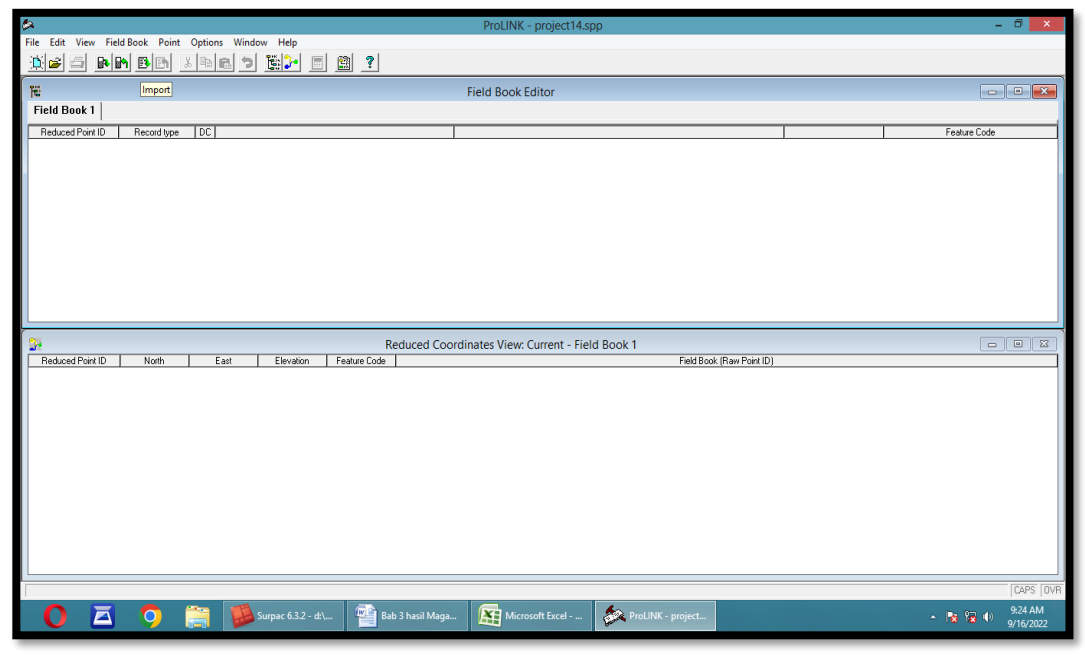

Gambar 8. Tool Import Untuk Memilih Data yang Ingin Dirubah Dari SDR ke Text

<span id="page-38-0"></span>

| 么                                                            |                              |                            |                                                           |                                           | ProLINK - project14.spp                            |                    |                           | $ 0$                                                                                                    | $\mathbf{x}$            |
|--------------------------------------------------------------|------------------------------|----------------------------|-----------------------------------------------------------|-------------------------------------------|----------------------------------------------------|--------------------|---------------------------|----------------------------------------------------------------------------------------------------|-------------------------|
| Field Book Point Options Window Help<br>File<br>Edit<br>View |                              |                            |                                                           |                                           |                                                    |                    |                           |                                                                                                    |                         |
| eg hrbb xde di br<br>$\Box$<br>图?                            |                              |                            |                                                           |                                           |                                                    |                    |                           |                                                                                                    |                         |
|                                                              |                              |                            |                                                           |                                           |                                                    |                    |                           |                                                                                                    |                         |
| 隱                                                            | Export                       |                            |                                                           |                                           | <b>Field Book Editor</b>                           |                    |                           |                                                                                                    |                         |
|                                                              |                              |                            |                                                           |                                           |                                                    |                    |                           |                                                                                                    |                         |
| <b>Field Book 1</b>                                          |                              |                            |                                                           |                                           |                                                    |                    |                           |                                                                                                    |                         |
| Reduced Point ID                                             | Record type                  | TDC                        |                                                           |                                           |                                                    |                    |                           | Feature Code                                                                                                    |                         |
| Ξ                                                            | <b>Fbk Settings</b>          |                            |                                                           |                                           |                                                    |                    |                           |                                                                                                    |                         |
|                                                              |                              |                            | Atmos Cm No.                                              |                                           | Sea Level Cm:No                                    |                    |                           |                                                                                                    |                         |
|                                                              |                              |                            | C&R Cm/No                                                 |                                           | Include Elev:Yes                                   |                    |                           |                                                                                                    |                         |
|                                                              |                              |                            | Refr Const: 0.14                                          |                                           | Scale Factor: 1.00000000                           |                    |                           |                                                                                                    |                         |
|                                                              | JOB                          |                            | NM Job ID: VSSL70923                                      |                                           | D:\pkl\data progres september\vessel\VSSL70923.sdr |                    |                           |                                                                                                    |                         |
| 自                                                            | <b>Job Settings</b>          |                            |                                                           |                                           |                                                    |                    |                           |                                                                                                    |                         |
|                                                              | <b>NOTE</b>                  |                            | CP Note: Sea Lyl Corr. No.                                |                                           |                                                    |                    |                           |                                                                                                    |                         |
| ø                                                            |                              |                            |                                                           |                                           |                                                    |                    |                           |                                                                                                    |                         |
| Đ                                                            | <b>NOTE</b>                  |                            | CP Note: C&R Corr: No                                     |                                           |                                                    |                    |                           |                                                                                                    |                         |
| Ð                                                            | <b>NOTE</b>                  |                            | CP Note: Atmos Corr. No.                                  |                                           |                                                    |                    |                           |                                                                                                    |                         |
| - 610                                                        | SCALE                        |                            | NM S.F.: 1.00000000000                                    |                                           |                                                    |                    |                           |                                                                                                    |                         |
| Ø)                                                           | <b>NOTE</b>                  |                            | NM Note: MAGNET Field Version 4.3 (build 145262)(OnBoard) |                                           |                                                    |                    |                           |                                                                                                    |                         |
| Ø                                                            | <b>NOTE</b>                  |                            | <b>00 Note: OBS</b>                                       |                                           |                                                    |                    |                           |                                                                                                    |                         |
| А                                                            | <b>NOTE</b>                  |                            | NM Note: Ecresiabl nrism name: -30 Offset                 |                                           |                                                    |                    |                           |                                                                                                    |                         |
|                                                              |                              |                            |                                                           |                                           | Reduced Coordinates View: Current - Field Book 1   |                    |                           | $\begin{array}{c c c c c} \hline \multicolumn{1}{c }{\multicolumn{1}{c }{\multicolumn{1}{c }{\mid}} & \multicolumn{1}{c }{\multicolumn{1}{c }{\multicolumn{1}{c }{\mid}} & \multicolumn{1}{c }{\multicolumn{1}{c }{\mid}} & \multicolumn{1}{c }{\multicolumn{1}{c }{\mid}} & \multicolumn{1}{c }{\multicolumn{1}{c }{\mid}} & \multicolumn{1}{c }{\multicolumn{1}{c }{\mid}} & \multicolumn{1}{c }{\multicolumn{1}{c }{\mid}} & \multicolumn{1}{c }{\multicolumn$ | $\overline{\mathbb{Z}}$ |
| Reduced Point ID                                             | North                        | East                       | Elevation                                                 | Feature Code                              |                                                    |                    | Field Book (Raw Point ID) |                                                                                                    |                         |
| 100                                                          | 9925800.3150                 | 504436.3026                | 7.8626 CR41                                               | Field Book 1 (100)                        |                                                    |                    |                           |                                                                                                    |                         |
| 1000                                                         | 9925789.0000                 | 504456.0000                | 10,0000 STN                                               | Field Book 1 (1000)                       |                                                    |                    |                           |                                                                                                    |                         |
| 1001                                                         | 9925787.0000                 | 508454.0000                | 10,0000 STN                                               | Field Book 1 (1001)                       |                                                    |                    |                           |                                                                                                    |                         |
| 1002                                                         | 9925806.4758                 | 504426.2488                | 9.8975 STN                                                | Field Book 1 (1002)                       |                                                    |                    |                           |                                                                                                    |                         |
| 1003<br>101                                                  | 9925812.5300<br>9925799.8266 | 504449.1464<br>504437.6010 | 7.8841 STN<br>7.9238 CR41                                 | Field Book 1 (1003)<br>Field Book 1 (101) |                                                    |                    |                           |                                                                                                    |                         |
| 102                                                          | 9925800.1407                 | 504438.2557                | 7.8576 CR41                                               | Field Book 1 (102)                        |                                                    |                    |                           |                                                                                                    |                         |
| 103                                                          | 9925800.4735                 | 504439.3113                | 7.9884 CR41                                               | Field Book 1 (103)                        |                                                    |                    |                           |                                                                                                    |                         |
| 104                                                          | 9925900.8451                 | 504440.2111                | 7.9990 CR41                                               | Field Book 1 (104)                        |                                                    |                    |                           |                                                                                                    |                         |
| 105                                                          | 9925801.5790                 | 504440.4526                | 8.0431 CR41                                               | Field Book 1 (105)                        |                                                    |                    |                           |                                                                                                    |                         |
| 106                                                          | 9925802.9694                 | 504440.7917                | 8.0254 CR41                                               | Field Book 1 (106)                        |                                                    |                    |                           |                                                                                                    |                         |
| 107                                                          | 9925803.6876                 | 504441.1422                | 7.9903 CR41                                               | Field Book 1 (107)                        |                                                    |                    |                           |                                                                                                    |                         |
| 108                                                          | 9925804.2569                 | 504441.9229                | 8.0439 CR41                                               | Field Book 1 (108)                        |                                                    |                    |                           |                                                                                                    |                         |
| 109<br>110                                                   | 9925805.4471<br>9925906.2944 | 504441.6985<br>504441.2315 | 7.9570 CR41<br>7.9513 CR41                                | Field Book 1 (109)<br>Field Book 1 (110)  |                                                    |                    |                           |                                                                                                    |                         |
| 111                                                          | 9925807.1031                 | 504440.6628                | 7.8982 CR41                                               | Field Book 1 (111)                        |                                                    |                    |                           |                                                                                                    |                         |
| 112                                                          | 9925807.8564                 | 504439.9119                | 7.8430 CR41                                               | Field Book 1 (112)                        |                                                    |                    |                           |                                                                                                    |                         |
| 113                                                          | 9925807.6871                 | 504439.7376                | 7.9339 CR41                                               | Field Book 1 (113)                        |                                                    |                    |                           |                                                                                                    |                         |
| 11.6                                                         | 0000000.0120                 | EDAARD GOOD                | 0.2523.0045                                               | <b>Calabasis (118</b>                     |                                                    |                    |                           |                                                                                                    |                         |
|                                                              |                              |                            |                                                           |                                           |                                                    |                    |                           |                                                                                                    | CAPS OVR                |
|                                                              |                              |                            |                                                           |                                           |                                                    |                    |                           |                                                                                                    |                         |
| Ā                                                            | O                            |                            | Surpac 6.3.2 - d:\                                        | <b>IWE</b><br>Bab 3 hasil Maga            | 麏<br>Microsoft Excel - .                           | ProLINK - project. |                           | 9:30 AM<br>$ \mathbf{x}$ $\mathbf{R}$ $\mathbf{0}$<br>9/16/2022                                                                                                    |                         |
|                                                              |                              |                            |                                                           |                                           |                                                    |                    |                           |                                                                                                    |                         |

<span id="page-38-1"></span>Gambar 9. Tool Export Untuk Menjadikan data SDR ke Text

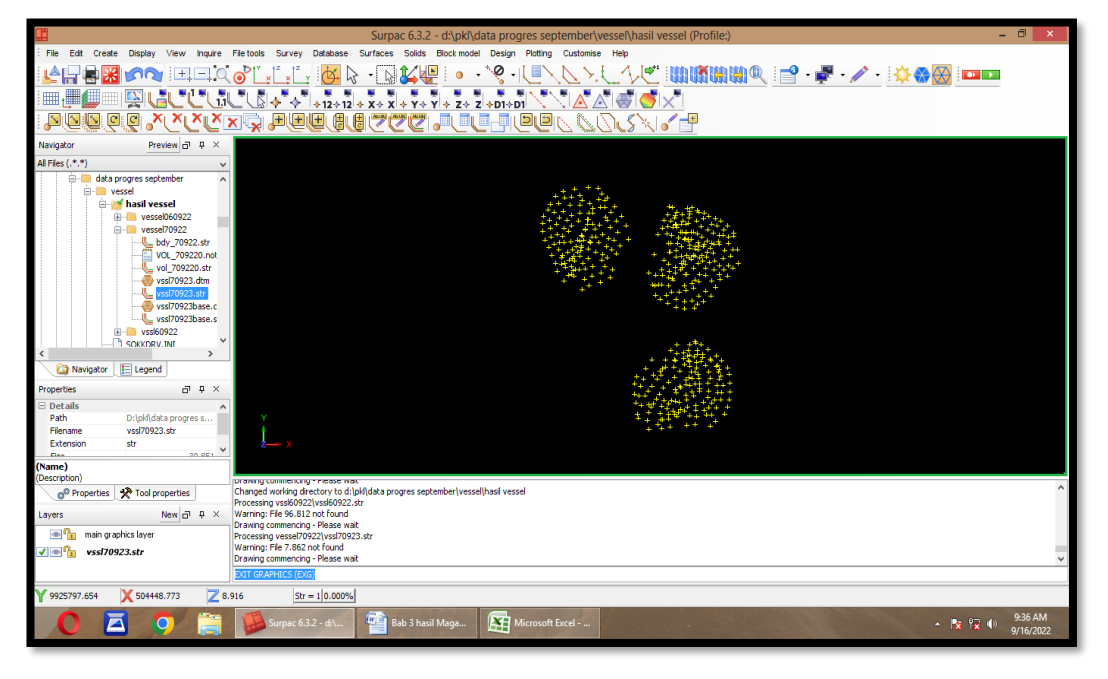

Gambar 10. Menarik Data Ke dalam Layer

<span id="page-39-1"></span><span id="page-39-0"></span>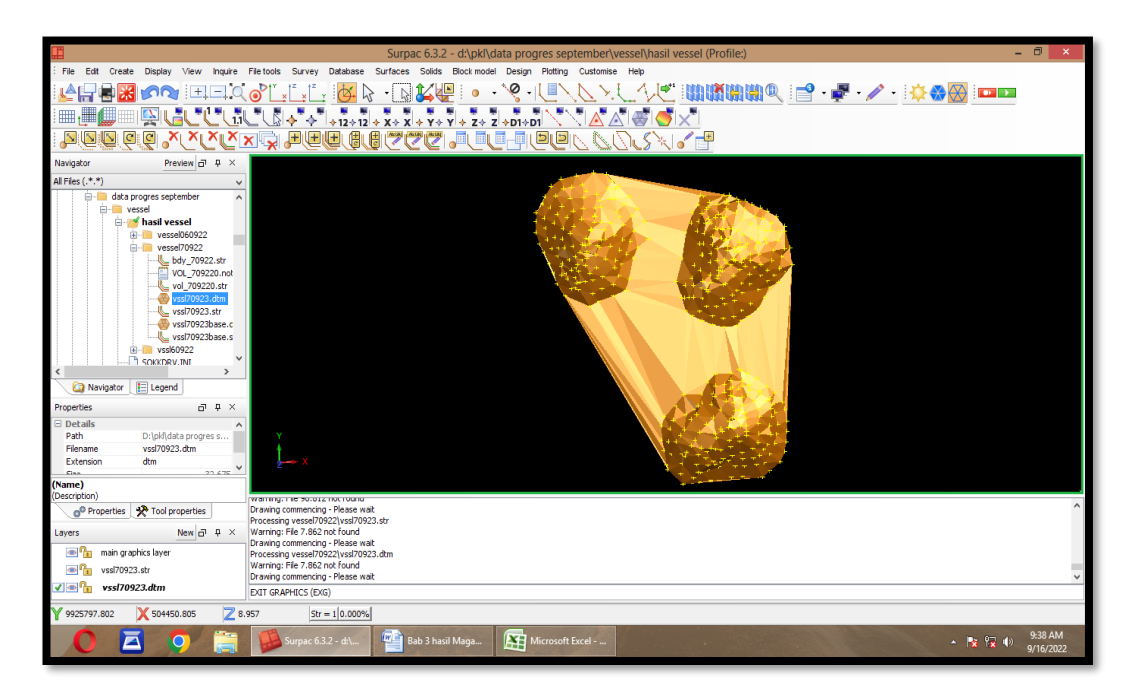

Gambar 11. Tool Create DTM from layer Untuk Menampilkan Desain Terrain Model ke dalam layer

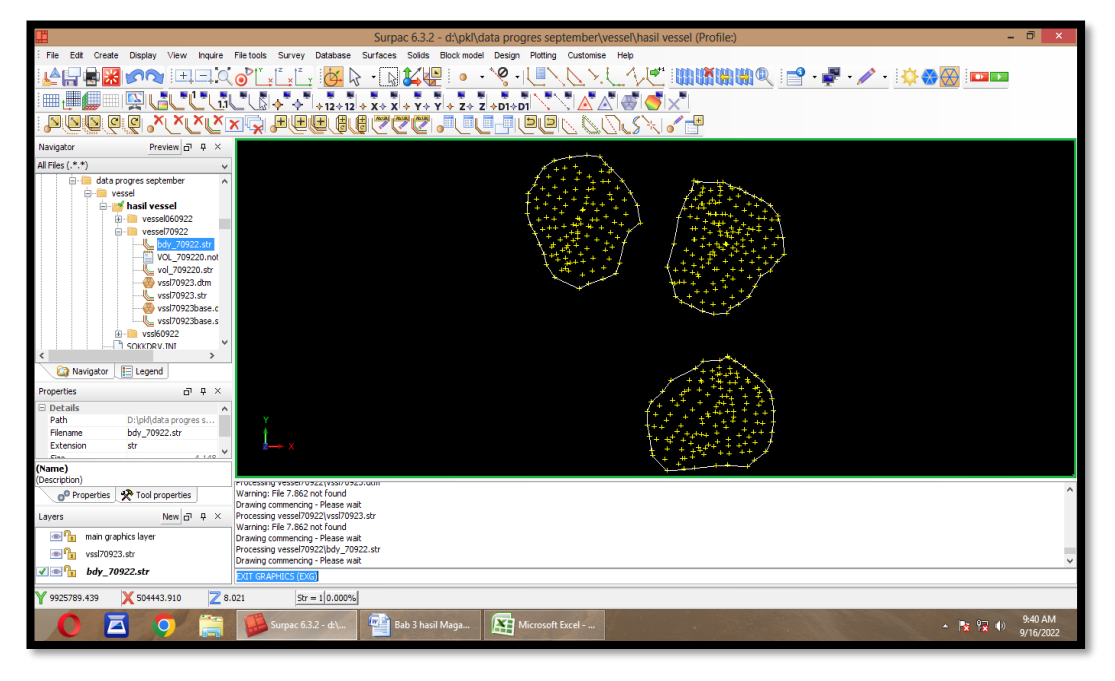

Gambar 12. Membuat Layer baru untuk membuat Boundary

<span id="page-40-1"></span><span id="page-40-0"></span>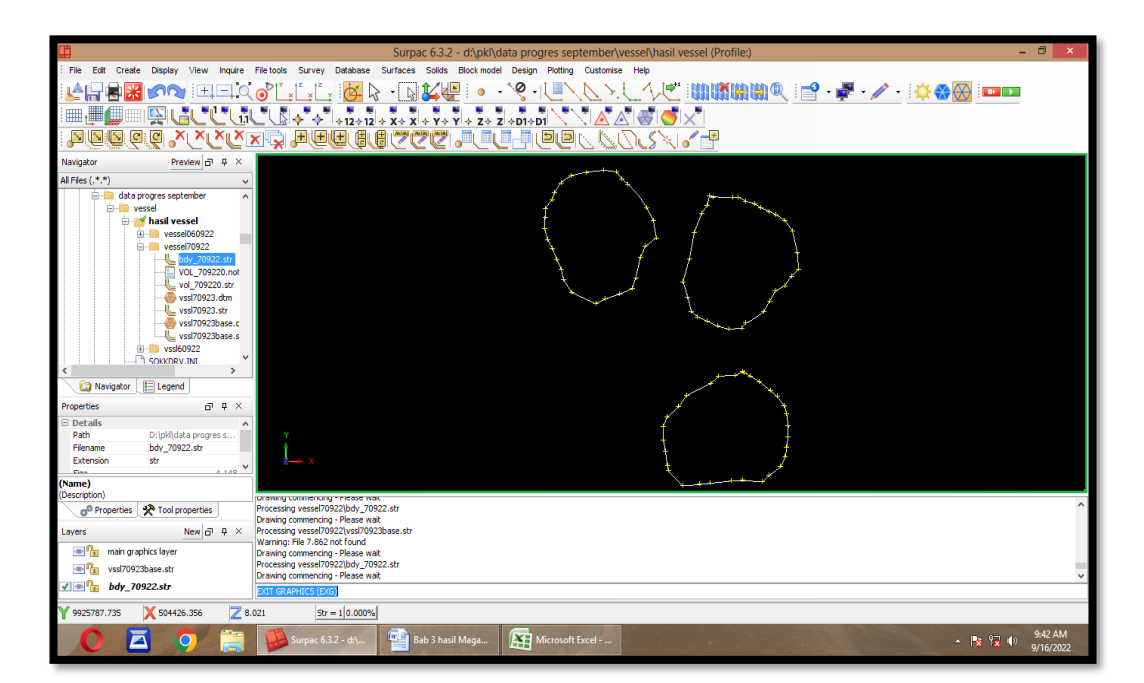

Gambar 13. Memilih Tool Delete Point Untuk Menghapus Point Dan Sisakan Yang di Boundry saja

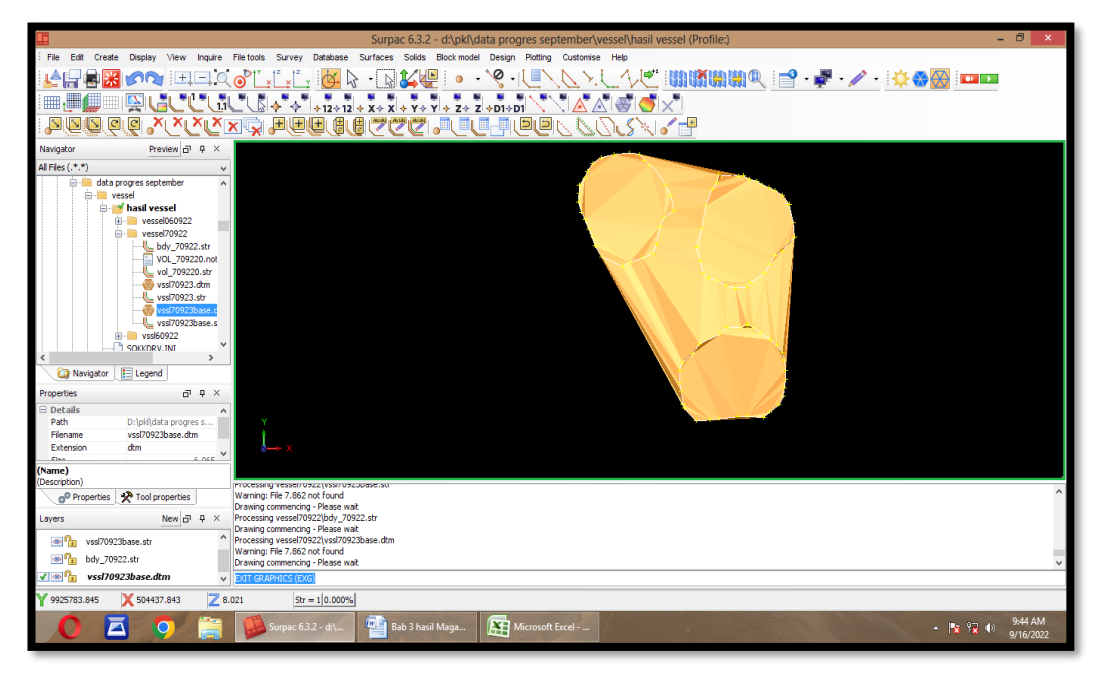

Gambar 14. Membuat Kembali DTM dengan Data yang Sudah Dihapus **Titiknya** 

<span id="page-41-1"></span><span id="page-41-0"></span>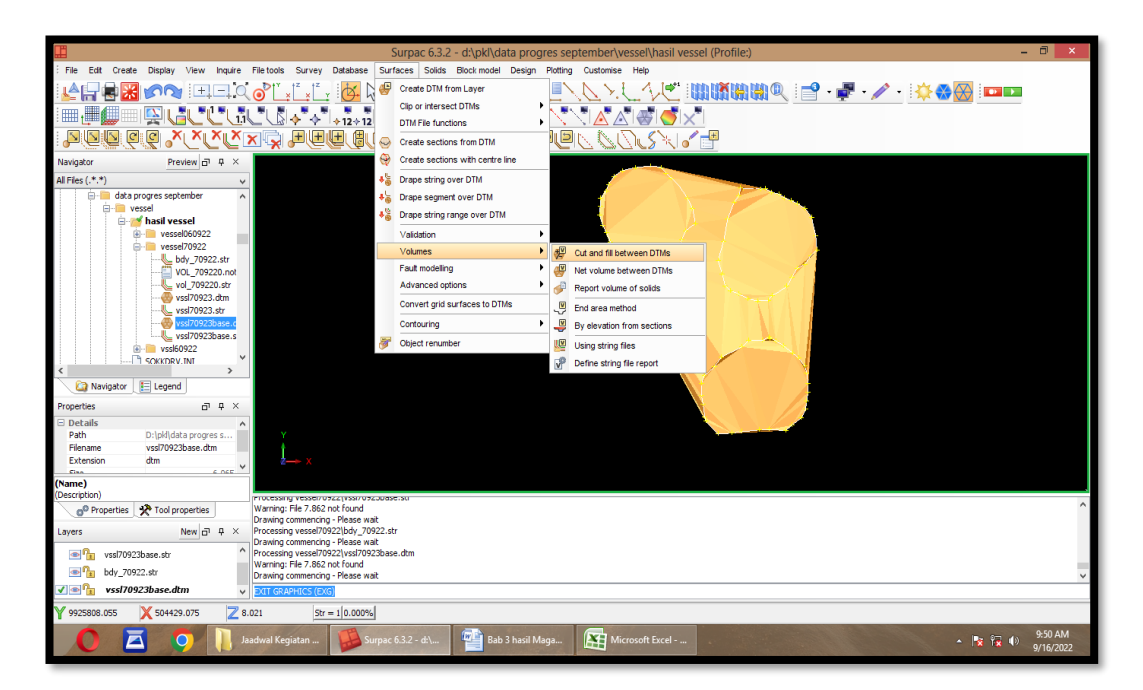

Gambar 15. Tool Volume Untuk Menghitung Volume pada data Uji petik

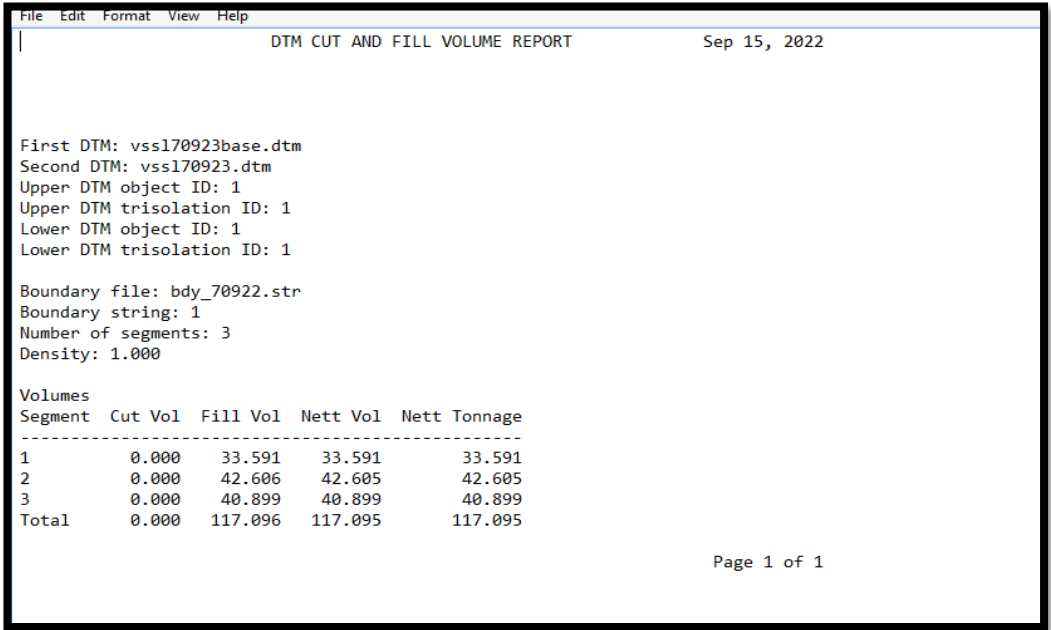

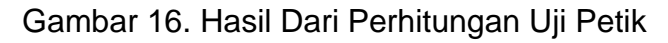

<span id="page-42-1"></span>

| $-1$ $-1$<br>$\Delta$ )<br>÷                                                                                                    | hasil_vessel_September_070922 - Microsoft Excel                                                                                                    | Θ<br>$\mathbf x$      |
|----------------------------------------------------------------------------------------------------|----------------------------------------------------------------------------------------------------|-----------------------|
| Home<br>Insert<br>Page Layout<br>Formulas<br>Data                                                                                                    | Review<br>View                                                                                                    | X<br>$\omega$         |
| & Cut<br>Arial<br>$-12$<br>$A^A$<br>$\sim$<br><b>Copy</b><br>Paste<br>图。<br>$2 -$<br>$B$ $I$ $U$ $-$<br>$\mathbf{A}$<br>Format Painter<br>$\sqrt{2}$<br>厚.<br>Font<br>Clipboard                                                                                                    | Σ AutoSum *<br>₽<br>Aπ<br>÷<br>Wrap Text<br>$\infty$ .<br>Number<br>≡<br>$=$<br>m<br><b>LE</b> SY<br>$\frac{1}{2}$ Fill $\tau$<br>Conditional Format<br>Cell<br>Insert Delete Format<br>Sort & Find &<br>Merge & Center -<br>$-2.00$<br>42.42<br>$S - \frac{9}{6}$<br>2 Clear *<br>Formatting * as Table * Styles *<br>Filter * Select *<br>$\sqrt{2}$<br>$\vert \mathbf{G} \vert$<br>Styles<br>Editing<br>Alignment<br>Cells:<br>Number |                       |
| $f_x$ 53.053<br>E19<br>$-$ (a)                                                                                                    |                                                                                                    | ¥                     |
| $\circ$<br>$\mathbf{R}$<br>8<br>$\circ$<br>F<br>6<br>$\Delta$                                                                                                    | JK LIMINIO PIO RISTIU VISITZ AA AGA AGA AGA AGA HA AJAKA AHAN E                                                                                                    |                       |
| ହ<br>PT. RPP CONTRACTORS INDONESIA<br><b>COAL MINE SITE ABK LOA JANAN</b><br>Telsh diskulus pengunbilsa sunple lapsaites mustan usit losding dunp truck<br>pada oros Pit Z dongon rincian subogoi berikat :<br>06/03/2022 pului 15.00 with<br>1. Tanggal Pengambil :<br>2. Team Pelaksana<br>÷<br><b>Toan Survey</b><br>- Salid H<br>- Sugiarto<br>$10\,$<br>-Rakevaton H<br>$\overline{\mathbf{H}}$<br>-Fousy Proyogo<br>Yoyok P<br>$\Omega$<br>3. Jura Uhar<br>$\overline{a}$<br>Sokkis Set IX<br>$\,$ t3<br>4. Alat Ukur<br>$\cdot$<br>Disposal Z<br>$\overline{14}$<br>5. Lokaci<br>$\cdot$<br>$\mathfrak{m}$<br>5. Jonie material<br>day<br>$\ddot{\phantom{a}}$<br>7. Hazil Penguburan<br>Renork<br>Sampling Usit<br><b>Unit Loading</b><br>No Usin<br>LCM<br>Towase<br>tipe<br>Total<br>stadstone dispston<br>soil<br>KR_41 KR185<br>42.442<br>KE12013<br>1 53.053<br>0.000<br>105,000<br>Pol: Parbs<br>KR 43<br><b>KR785</b><br>1 53535<br>0.000<br>42.828<br>105,000<br>20<br>42.473<br>m<br>KR785<br>\$3,039<br>0.000<br>21<br>KR_907<br>scale factor<br>SAND<br>$= 0.800$<br>Clay<br>$-0.800$<br><b>Soil</b><br>$-10.800$<br>ayo |                                                                                                    |                       |
| 8. Rata - rata meatas :<br>Soil<br>Clay<br>Sand<br>$+ 0.000$<br>0.000<br>127.750<br>Connulative (BCM)<br>Total sait loading<br>$\theta$<br>$\alpha$<br>$\mathbf{a}$<br>×.<br>1.333<br>$0.000$ 42.583<br>Bots - rots mesten (BCM)<br>Demikian berita acara ini kami buat agar bisa di gunakan sebagai mana mestinya<br>Rabu, 07 September 2022<br>Diperiksa oleh<br>Dibuot oleh<br>Tri wakyedi<br>An. Hode<br>Disetujui olek,<br>ELCDept<br>Prod. Dept<br>48<br>s foto070922<br>श्च<br>$H \leftarrow H$ vsl 060922                                                                                                    | ПK<br>ш                                                                                                    |                       |
| Ready                                                                                                    | 田 回 四 50% ● □                                                                                                    | $\overline{a}$        |
| Ā<br>$\Omega$<br>New folder                                                                                                    | <b>Bab 3 hasil Maga</b><br>$\mathbf{C}$<br>ķ.<br>hasil_vessel_Septe<br>Surpac 6.3.2 - d:\<br>$-8900$<br>kegiatan magang                                                                                                    | 10:06 AM<br>9/16/2022 |

<span id="page-42-2"></span>Gambar 17. Hasil Dari Gambar 12 kemudian kita lakukan penginputan di Excel Untuk Pembuatan Berita Acara

# <span id="page-42-0"></span>**3.4.5 Hasil yang Dicapai**

berdasarkan kegiatan hasil magang industri yang telah dilakukan di PT. RPP Contractors Indonesia Mahasiswa melaksanakan tugas yang diberikan oleh pihak *engineering*. table dibawah dapat dilihat hasil

pencapain dari kegiatan pengukuran uji petik yang telah dilakukan oleh penulis selama melakukan magang industri.

<span id="page-43-1"></span>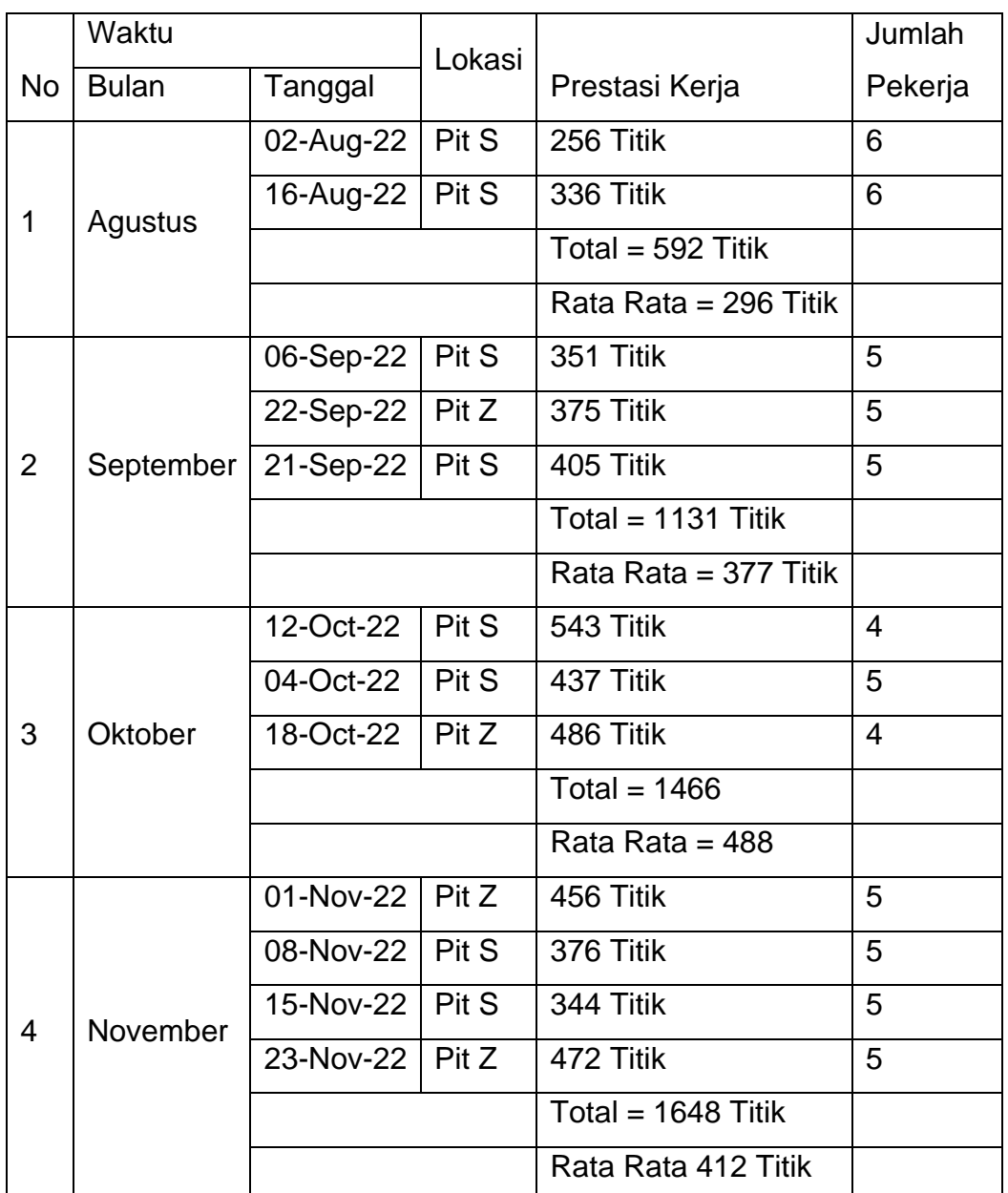

Tabel 6.Hasil Kegiatan Pengukuran Uji Petik

## **3.4.6 Pembahasan**

<span id="page-43-0"></span>Pengukuran uji petik ini dilakukan untuk mengetahui berapa banyak *volume* dari muatan KR. Dari pengukuran uji petik ini tim survei mendapatkan data lapangan berupa titik koordinat *easting(X),northing(Y),elevasi(Z).*

Pada pengukuran uji petik prestasi kerja dapat disimpulkan bahwa rata-rata prestasi kerja perbulan pada bulan Agustus-November ± 200- 400 titik tiap bulannya, prestasi kerja tertinggi terdapat pada bulan Oktober dan prestasi kerja terendah terdapat pada bulan Agutus dengan prestasi kerja adalah 296 Titik. pada pengukuran ini jumlah pekerja sebanyak 5 sampai 6 orang, dikarenakan pengukuran ini membutuhkan pekerja yang banyak karena alat berat yang berlalu lalang banyak sehingga jika banyak pekerja maka pekerjaan bisa diselesaikan dengan tepat waktu.

Pada pengukuran ini dibutuhkan kedisplinan waktu dikarenakan pengukuran ini harus diselesaikan dalam waktu hari, sehabis pengukuran ini datanya diberikan kepada tim engeneering untuk dihitung *volume* nya. Pengukuran ini harus diselesaikan dalam waktu 1 hari.

Pada dasarnya pengukuran ini sudah didapatkan pada perkuliahan yaitu *topografi* atau pengambilan situasi detail, akan tetapi didalam dunia pertambangan mengetahui istilah-istilah baru seperti pengukuran uji petik, kendala pertama pada saat melakukan pengukuran ini adalah banyaknya alat-alat berat yang berlalu lalang sehingga pekerja harus menunggu alat tersebut berhenti dahulu.

Kendala kedua ialah pada saat turun hujan pengukuran ini tidak bisa dilakukan dikarenakan alat yang digunakan tidak dapat terkena air hujan, dan juga area dari pengukuran uji petik ini tidak memungkinkan untuk para pekerja, karena keadaan struktur tanah yang becek membuat susah untuk di pijak, dan unit/ atau alat berat lainnya akan berhenti beroperasi dikarenakan hujan dan jalan menjadi licin.

Solusi dari kendala tersenut adalah lebih memperhatikan medan yang ingin di ukur apakah aman atau tidak untuk dilalui lalu berhati-hati dalam melakukan pengukuran dan mewajibkan untuk menggunakan APD.

#### **BAB 4.PENUTUP**

#### <span id="page-45-1"></span><span id="page-45-0"></span>**4.1 Kesimpulan**

Adapun kesimpulan dari kegiatan Magang Industri selama ± 4 (empat) bulan di PT. RPP Contractors Indonesia adalah sebagai berikut :

- 1. Mendapatkan gambaran tentang kegiatan survei dan pengalaman kerja di PT. RPP Contractors Indonesia seperti melakukan Pengukuran *Original Topografi,*Pengukuran *Weekly* dan *Monthly,*Pengukuran disposal,Pengukuran uji petik, Pengolahan data
- 2. Menerapkan ilmu yang didapat Dari perkuliahan seperti Survei Tambang ke dalam dunia Pertambangan.
- 3. Menambah ilmu yang belum didapatkan di perkuliahan seperti menambah ilmu pengetahuan tentang dunia pertambangan dalam pengukuran, pemetaan, perhitungan volume maupun lainnya.
- 4. Kemampuan *softskill* dalam bekerja sangat berguna untuk kelancaran pekerjaan seperti, kedisiplinan pada waktu, kemampuan bekerjasama yang sangat dibutuhkan pada setiap pengukuran tersebut dapat selesai tepat waktu, kemampuan bertanggung jawab agar dalam setiap pengukuran setiap tim dapat mempertanggungjawabkan setiap pekerjaannya dan kemampuan berkomunikasi yaitu supaya tidak terjadi *miss-communication* dalam setiap pekerjaan agar tidak terjadi kesalahan pengukuran.

#### <span id="page-45-2"></span>**4.2 Saran**

Adapun saran yang didapat penulis sampaikan dalam pelaksanaan Magang Industri sebagai berikut:

- 1. Kampus sebaiknya mempunyai alat *total station* yang berbeda merk dan spesifikasi yang lebih canggih sehingga mahasiswa mampu mengetahui perbedaan dari alat yang berbeda merk dan *spesifikasi*.
- 2. Keselamatan dan kesehatan kerja (K3) untuk pekerja harus selalu diperhatikan karena pekerjaan apapun memiliki resiko.

3. Untuk para karyawan dengan mahasiswa dan mahasiswa Magang Industri diharapkan selalu terjaga keharmonisannya agar dapat tercipta suasana kerjasama yang baik.

#### **DAFTAR PUSTAKA**

<span id="page-47-0"></span>Anonim, 2013. *Pematokan dan Pengukuran Lahan.* [Online] Available at: https://bnpb.go.id/berita/pematokan-dan-pengukuranlahan-relokasi-pengungsi-rokatenda

Anonim, 2017. *https://hmtg.itny.ac.id.* [Online] Available at: https://hmtg.itny.ac.id/gemcom-surpac/

- Anonim, 2019. *Pengertian Stake Out.* [Online] Available at: https://id.scribd.com/document/397313605/Stake-Out-Adalah-Metode-Pengukuran-Yang-Digunakan-Untuk-Menentukan-Lokasi-Titik-Koordinat-Di-Suatu-Lapangan [Accessed 17 Desember 2022].
- Anonim, 2021. *perencanaan dan perancangan tambang.* [Online] Available at: https://konsultankaryajaya.com/perencanaan-danperancangan-tambang/ [Accessed 23 Mei 2021].
- Anonim, 2021. *Profil.* [Online] Available at: https://politanisamarinda.ac.id/page/profil#
- Anonim, 2022. [Online] Available at: https://politanisamarinda.ac.id/page/profil
- Anonim, 2022. *PT RPP Contractors Indonesia.* [Online] Available at: http://ptrci.co.id/home/ [Accessed 17 Desember 2022].
- Anonim, 2022. *Teknologi Geomatika.* [Online] Available at: https://geomatika.politanisamarinda.ac.id/sejarah/ [Accessed 17 Desember 2022].
- Arifuddin Ramli, S. W. A. N., 2017. ANALISIS KEMAJUAN PENAMBANGAN BATUBARA MENGGUNAKAN. *Geomine,* p. 5.
- Londong, C., 2012. Teknik pertambangan. *perencanaan disposal pada tambang terbuka batubara ,* pp. 49-55.
- Novi, H., 2013. *Pengukuran Disposal.* [Online] Available at: https://www.slideshare.net/henyFTI/disposal-

pertambangan [Accessed 17 Desember 2022].

- Novriza, F., 2020. PEMETAAN TOPOGRAFI MENGGUNAKAN TOTAL STATION PADA KOMPLEK SEKOLAH TERPADU TEUKU UMAR ACEH BARAT. *Akademi Komunitas Negeri Aceh Barat,* pp. 41-48.
- Praja, B. A., 2020. *Total Station dalam Pengukuran dan Survei.* [Online] Available at: https://eticon.co.id/total-station/ [Accessed 22 Desember 2022].
- Riadi, O. P., 2015. *Land Clearing Pada Proses Penambangan Bahan Tambang.* [Online] Available at: https://ockypradikha.wordpress.com/2015/07/04/landclearing-pada-proses-penambangan-bahan-tambang/
- Triono, T., 2014. PERHITUNGAN KEMAJUAN TAMBANG ( PROGRESS MINING) DENGAN METODE PENAMPANG MELINTANG DI CV. WULU BUMI SAKTI KECAMATAN SAMBOJA KABUPATEN KUTAI KARTANEGARA PROPINSI KALIMANTAN TIMUR. *Jurnal Geologi Pertambangan,* pp. 2-16.
- UMUSLI, S. H., 2019. ANALISIS TEKNIS PERHITUNGAN PERBANDINGAN VOLUME OVERBURDEN MENGGUNAKAN ALAT SURVEY DENGAN DATA TRUCK COUNT DI PIT ALAM 4 PT. MUARA ALAM SEJAHTERA KABUPATEN LAHAT, SUMATERA SELATAN. *TEKNIK PERTAMBANGAN,* p. 20.
- Wuryadi, D. T., 2020. 3Jurusan Teknik Geodesi S-1 Fakultas Teknik Sipil dan Perencanaan, Institut Teknologi Nasional Malang, Jalan Bendungan. *PERMODELAN DAN PERHITUNGAN PREDIKSI UMUR VOLUME CADANGAN,* pp. 1-8.

# <span id="page-49-1"></span><span id="page-49-0"></span>**LAMPIRAN**

# 2.2. Rekapitulasi Kegiatan

Nama Mahasiswa : Ferry Nicay Adrian sarebn

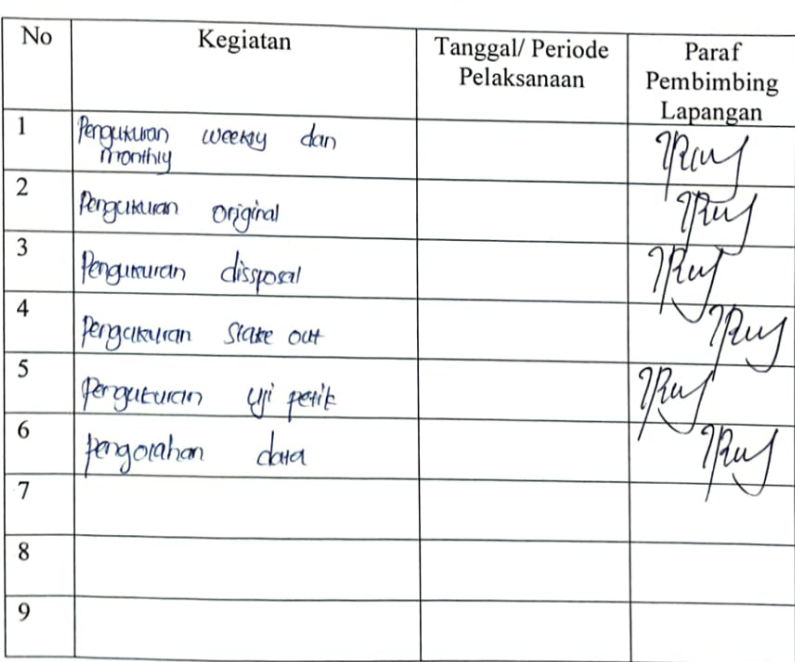

 $7201500340$ **NIM** 

Pembimbing Lapangan

nclua trolra pratama

Dosen Pembimbing

-<br>Buku Magang Industri PS Teknologi Geomatika<br>- Politeknik Pertanian Negeri Samarinda 2021

 $\overline{4}$ 

45

Ñ

<span id="page-51-0"></span>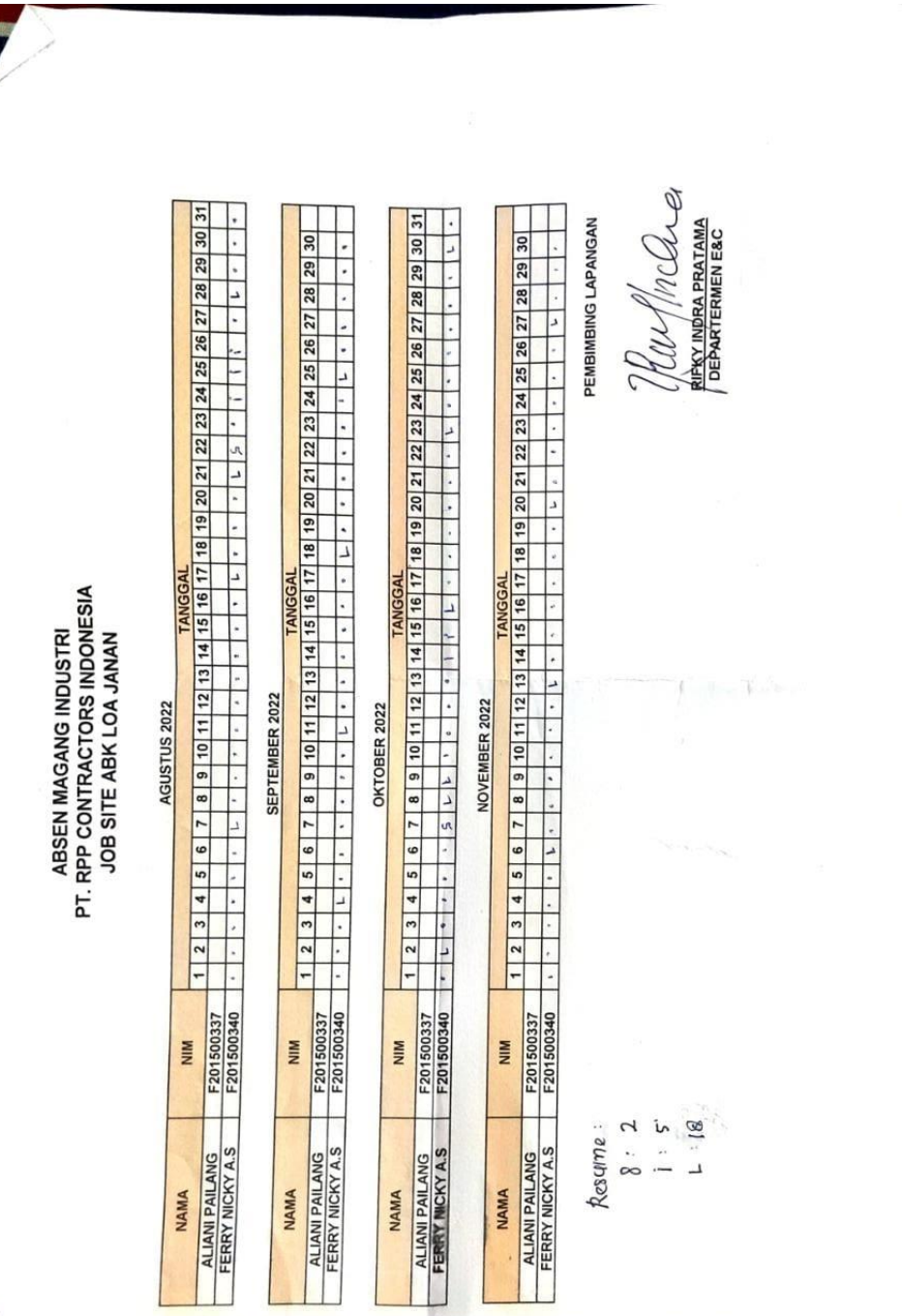

 $\frac{1}{2}$ 

<span id="page-52-2"></span>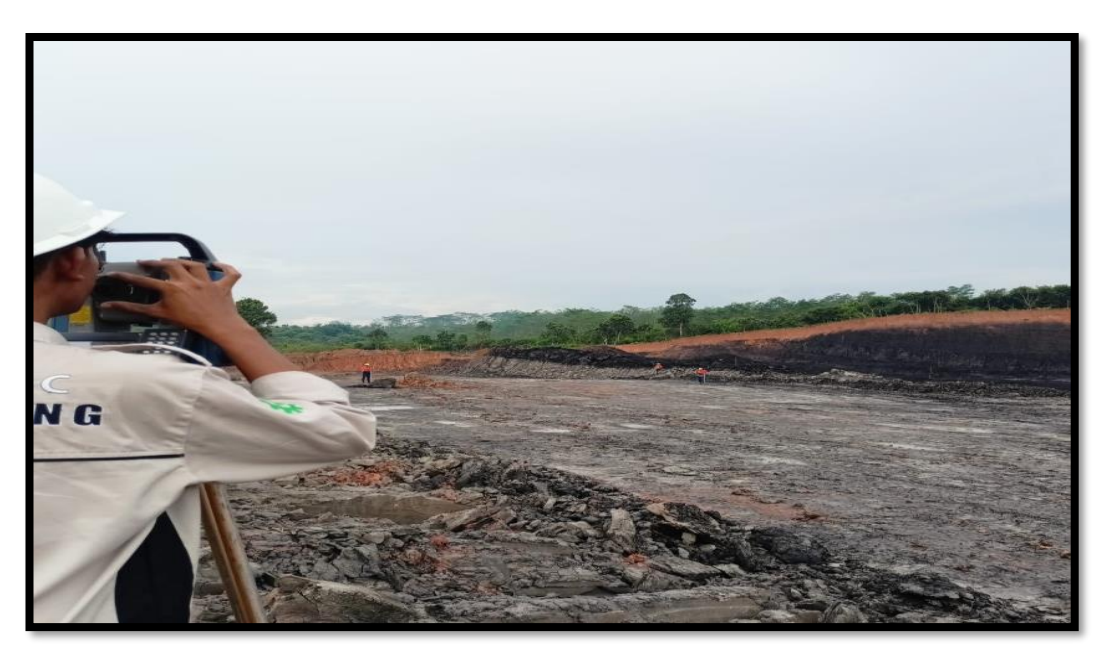

Lampiran 3. Dokumentasi Kegiatan Magang Industri

<span id="page-52-1"></span><span id="page-52-0"></span>Gambar 18. Pengukuran Weekly

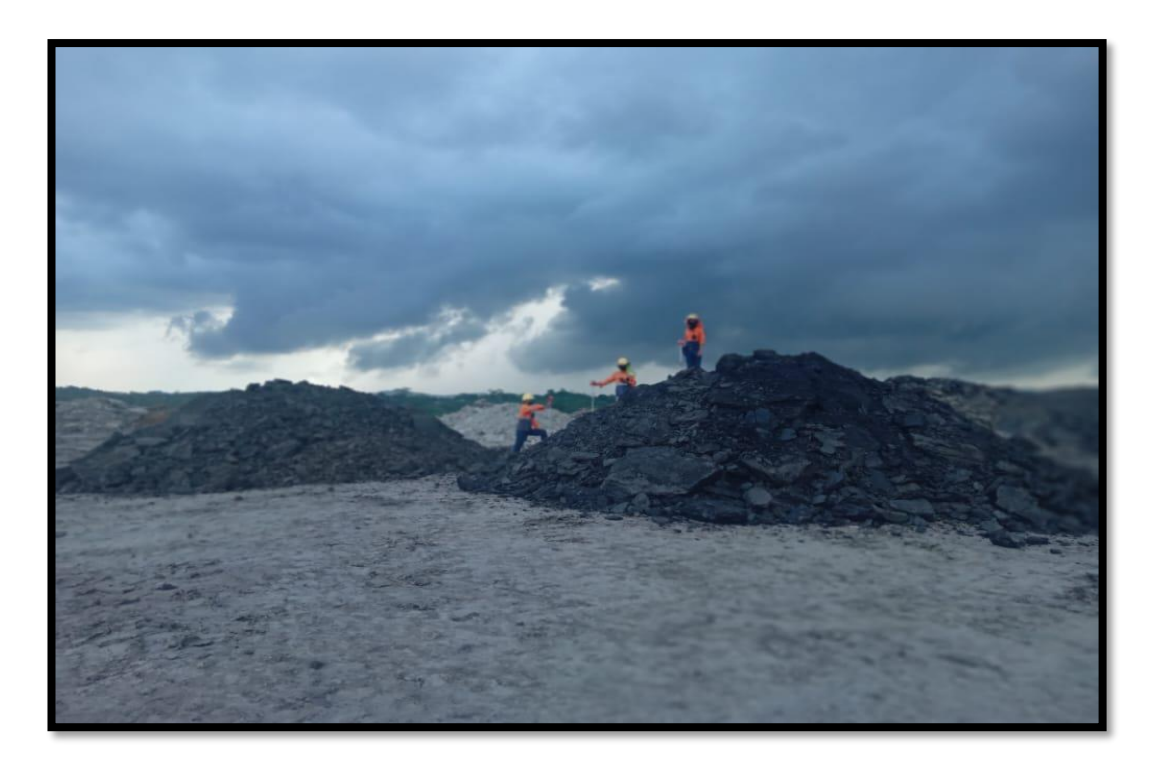

Gambar 19.Pengukuran Uji Petik

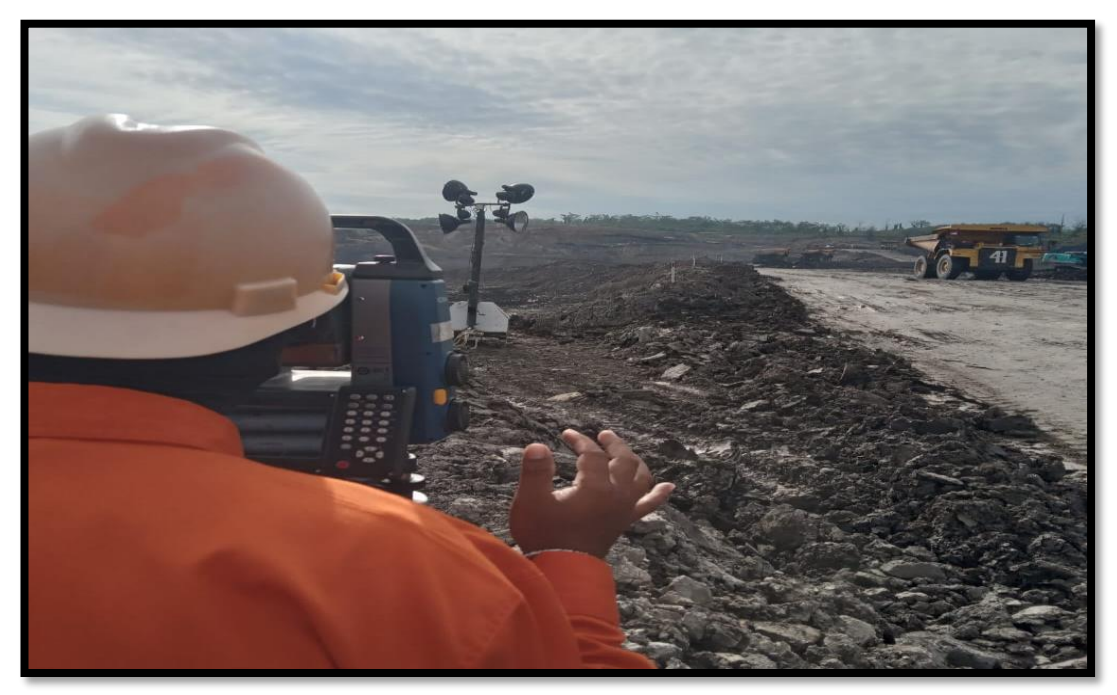

Gambar 20.Pengukuran Monthly

<span id="page-53-1"></span><span id="page-53-0"></span>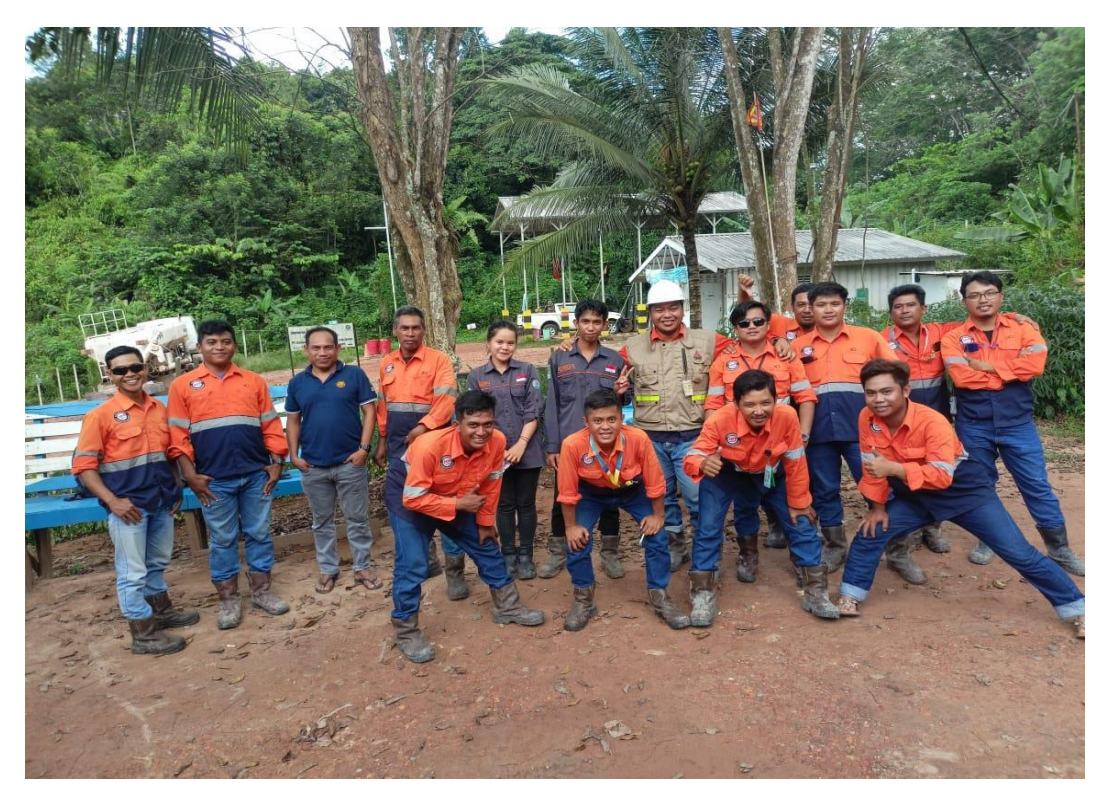

Gambar 21. Foto Bersama Departemen Engineering & Survey

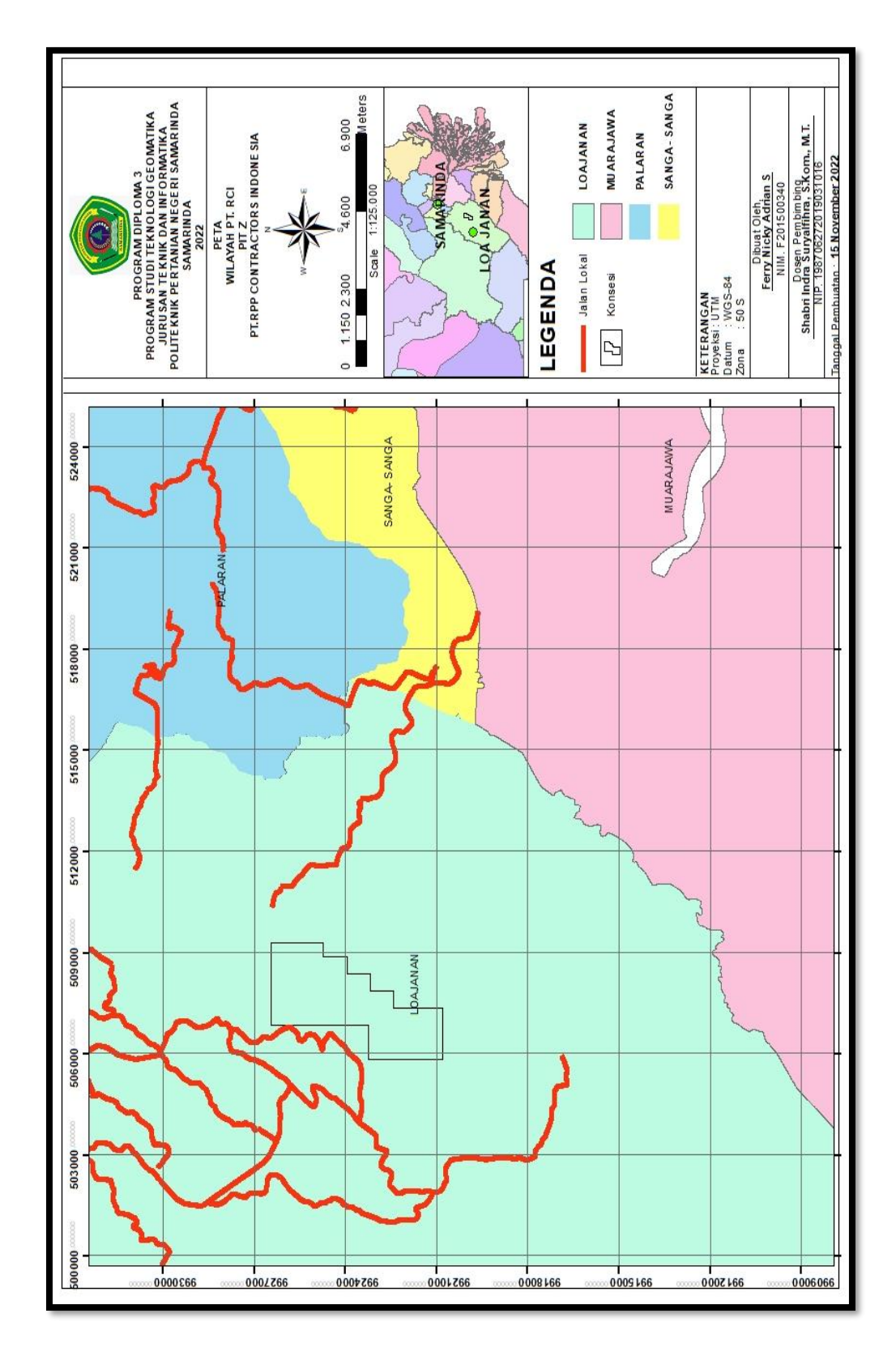

<span id="page-54-0"></span>Gambar 22. Peta Wilayah PT. RPP Contractors Indonesia

<span id="page-55-1"></span><span id="page-55-0"></span>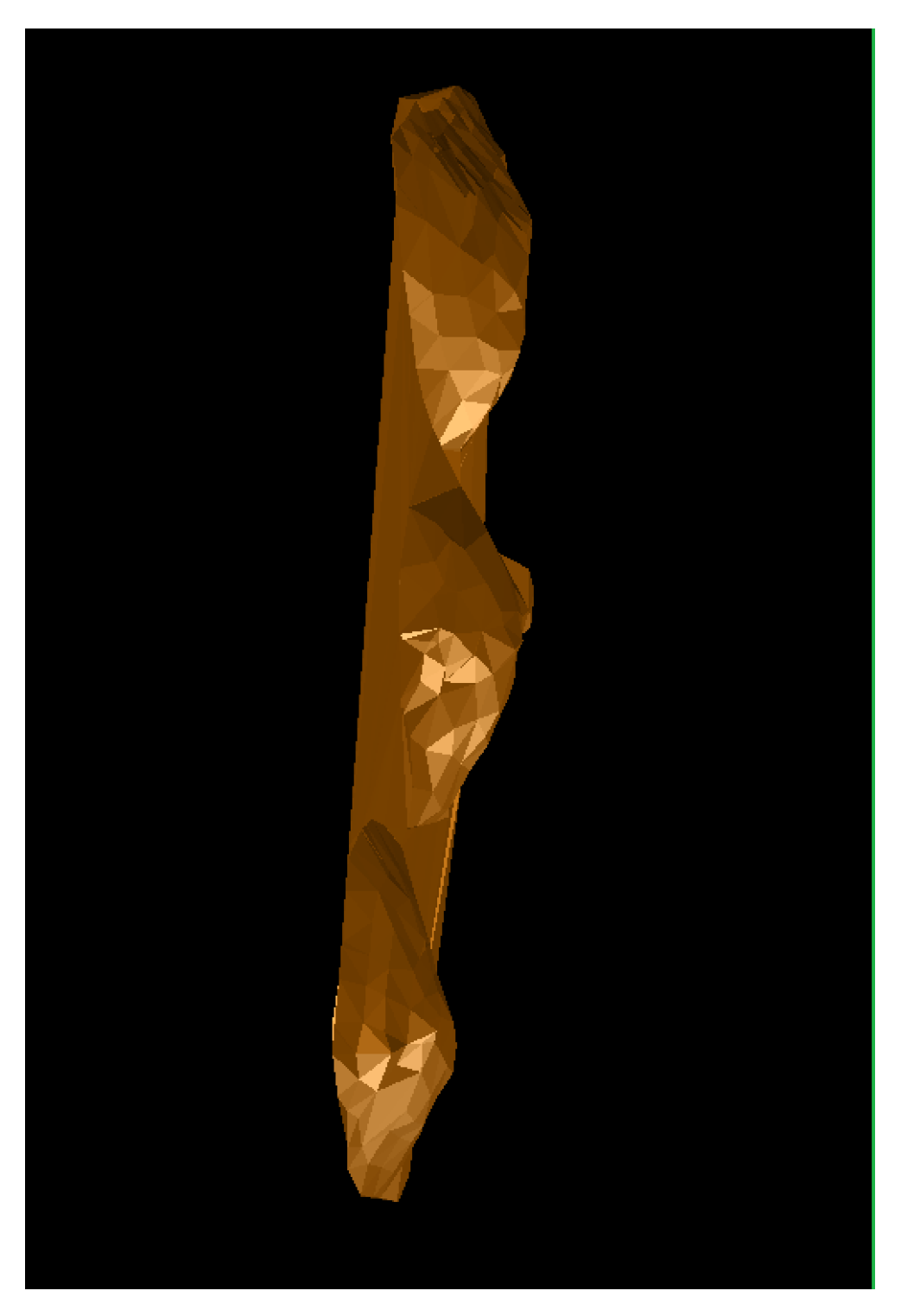

Gambar 23. Hasil DTM Perhitungan Volume Uji Petik

| Point | X.      | Y       | Ζ       | No Unit      |
|-------|---------|---------|---------|--------------|
| 100   | 151,43  | 136696  | 121531  | KE125006KR76 |
| 101   | 151,458 | 135,881 | 121,57  | KE125006KR76 |
| 102   | 150,158 | 138,043 | 123,853 | KE125006KR76 |
| 103   | 146,15  | 141,957 | 127,108 | KE125006KR76 |
| 104   | 148,237 | 139,941 | 125,649 | KE125006KR76 |
| 105   | 144,64  | 143,435 | 127,951 | KE125006KR76 |
| 106   | 153,982 | 138,881 | 121,672 | KE125006KR76 |
| 107   | 149,63  | 142,686 | 125,496 | KE125006KR76 |
| 108   | 145,581 | 145,196 | 128,201 | KE125006KR76 |
| 109   | 154,64  | 141,952 | 121,694 | KE125006KR76 |
| 110   | 151,518 | 142,047 | 123,996 | KE125006KR76 |
| 111   | 147,411 | 144,387 | 126,93  | KE125006KR76 |
| 112   | 155,129 | 145,395 | 121,523 | KE125006KR76 |
| 113   | 152,877 | 145,225 | 124,123 | KE125006KR76 |
| 114   | 148,528 | 146,236 | 126,143 | KE125006KR76 |
| 115   | 153,821 | 147,853 | 122,139 | KE125006KR76 |
| 116   | 150,622 | 145,796 | 124,907 | KE125006KR76 |
| 117   | 147,139 | 146,982 | 127,32  | KE125006KR76 |
| 118   | 152,71  | 151,1   | 121,984 | KE125006KR76 |
| 119   | 149,368 | 148,431 | 125,824 | KE125006KR76 |
| 120   | 146,244 | 149,9   | 127,579 | KE125006KR76 |
| 121   | 151,934 | 154,306 | 122,407 | KE125006KR76 |
| 122   | 150,976 | 149,464 | 124,351 | KE125006KR76 |
| 123   | 144,709 | 149,961 | 127,708 | KE125006KR76 |
| 124   | 150,903 | 156,742 | 122,639 | KE125006KR76 |
| 125   | 144,619 | 151,951 | 128,614 | KE125006KR76 |
| 126   | 148,358 | 151,504 | 125,937 | KE125006KR76 |
| 127   | 149,668 | 154,862 | 124,307 | KE125006KR76 |

Tabel 7. Data Pengukuran Uji Petik

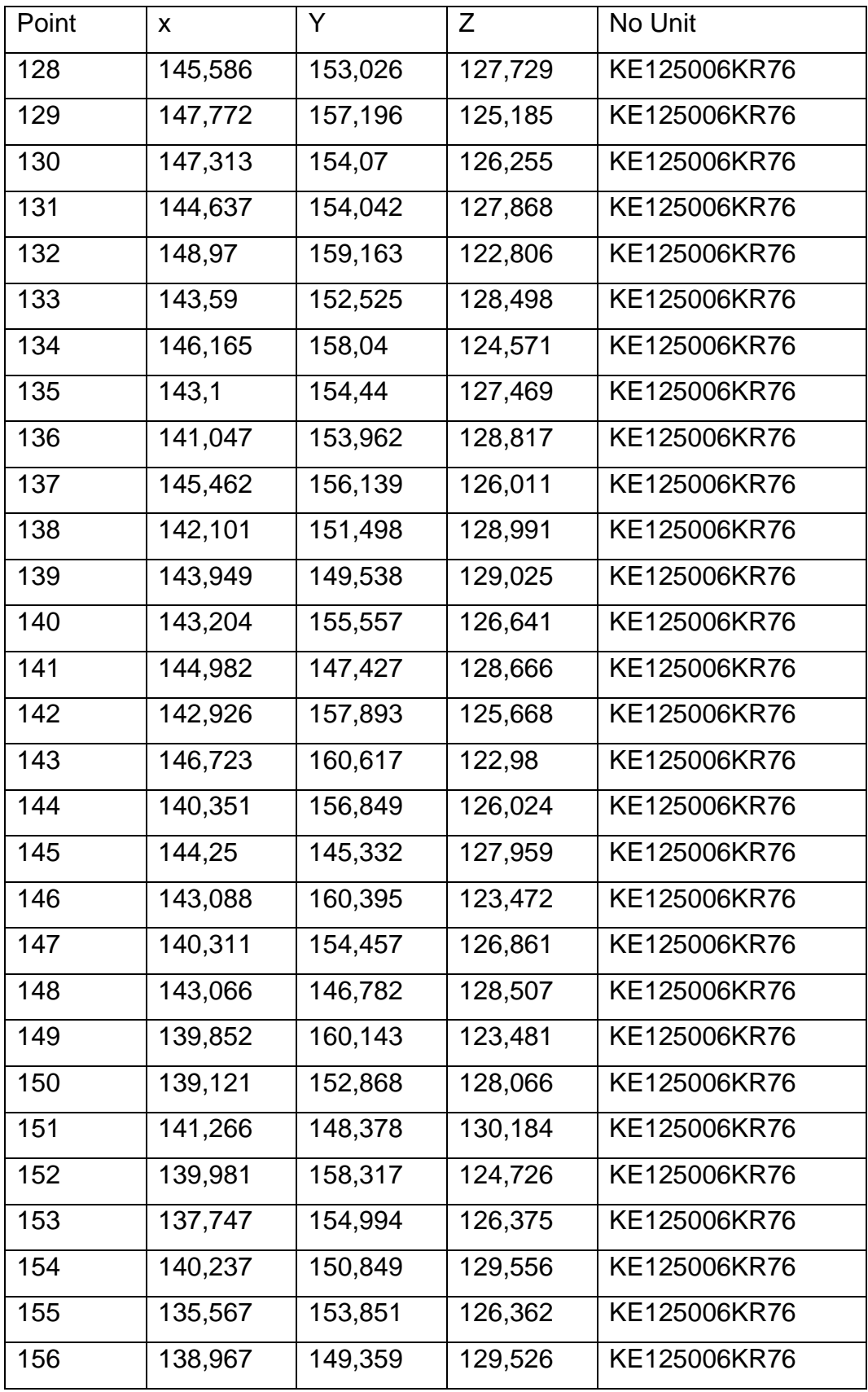

<span id="page-58-0"></span>

| Detail | Y           | X           | Ζ       | Code |
|--------|-------------|-------------|---------|------|
| 100    | 32553270,84 | 1660645,911 | 349,577 | 151  |
| 101    | 32553263,57 | 1660606,872 | 351,626 | 151  |
| 102    | 32553237,9  | 1660598,976 | 351,292 | 151  |
| 103    | 32553228,79 | 1660574,93  | 351,974 | 151  |
| 104    | 32553149,25 | 1660592,042 | 341,646 | 151  |
| 105    | 32553309,3  | 1660504,846 | 348,355 | 151  |
| 106    | 32553286,25 | 1660566,509 | 348,918 | 151  |
| 107    | 32553329,78 | 1660585,539 | 349,307 | 151  |
| 108    | 32553389,4  | 1660482,819 | 354,077 | 151  |
| 109    | 32553372,01 | 1660480,121 | 351,86  | 151  |
| 110    | 32553334,3  | 1660473,384 | 348,059 | 151  |
| 111    | 32553321,24 | 1660455,236 | 348,921 | 151  |
| 112    | 32553381,04 | 1660432,032 | 350,881 | 151  |
| 113    | 32553394,53 | 1660446,744 | 352,689 | 151  |
| 114    | 32553405,37 | 1660464,428 | 353,65  | 151  |
| 115    | 32553417,84 | 1660518,736 | 353,399 | 151  |
| 116    | 32553467,45 | 1660514,089 | 351,504 | 151  |
| 117    | 32553441,1  | 1660469,529 | 349,551 | 151  |
| 118    | 32553414,98 | 1660430,364 | 353,65  | 151  |
| 119    | 32553480,85 | 1660392,962 | 346,58  | 151  |
| 120    | 32553504,17 | 1660425,28  | 346,247 | 151  |
| 121    | 32553480,3  | 1660457,199 | 351,405 | 151  |
| 122    | 32553541,98 | 1660529,502 | 349,653 | 151  |
| 123    | 32553599,07 | 1660541,633 | 355,08  | 151  |
| 124    | 32553569,16 | 1660484,728 | 353,724 | 151  |
| 125    | 32553559,96 | 1660456,79  | 353,705 | 151  |
| 126    | 32553558,8  | 1660417,588 | 351,702 | 151  |
| 127    | 32553533,82 | 1660388,164 | 348,348 | 151  |
| 128    | 32553080,4  | 1660477,083 | 342,356 | 152  |
| 129    | 32553102,25 | 1660491,81  | 340,939 | 152  |
| 130    | 32553270,11 | 1660443,583 | 347,119 | 152  |
| 131    | 32553269,47 | 1660445,688 | 346,917 | 152  |
| 132    | 32553339,99 | 1660424,57  | 349,249 | 152  |
| 133    | 32553359,94 | 1660425,663 | 350,423 | 152  |
| 134    | 32553420,22 | 1660409,814 | 350,286 | 152  |
| 135    | 32553461,53 | 1660380,091 | 349,393 | 152  |
| 136    | 32553502,57 | 1660364,52  | 347,951 | 152  |

Tabel 8. Data Pengukuran Disposal

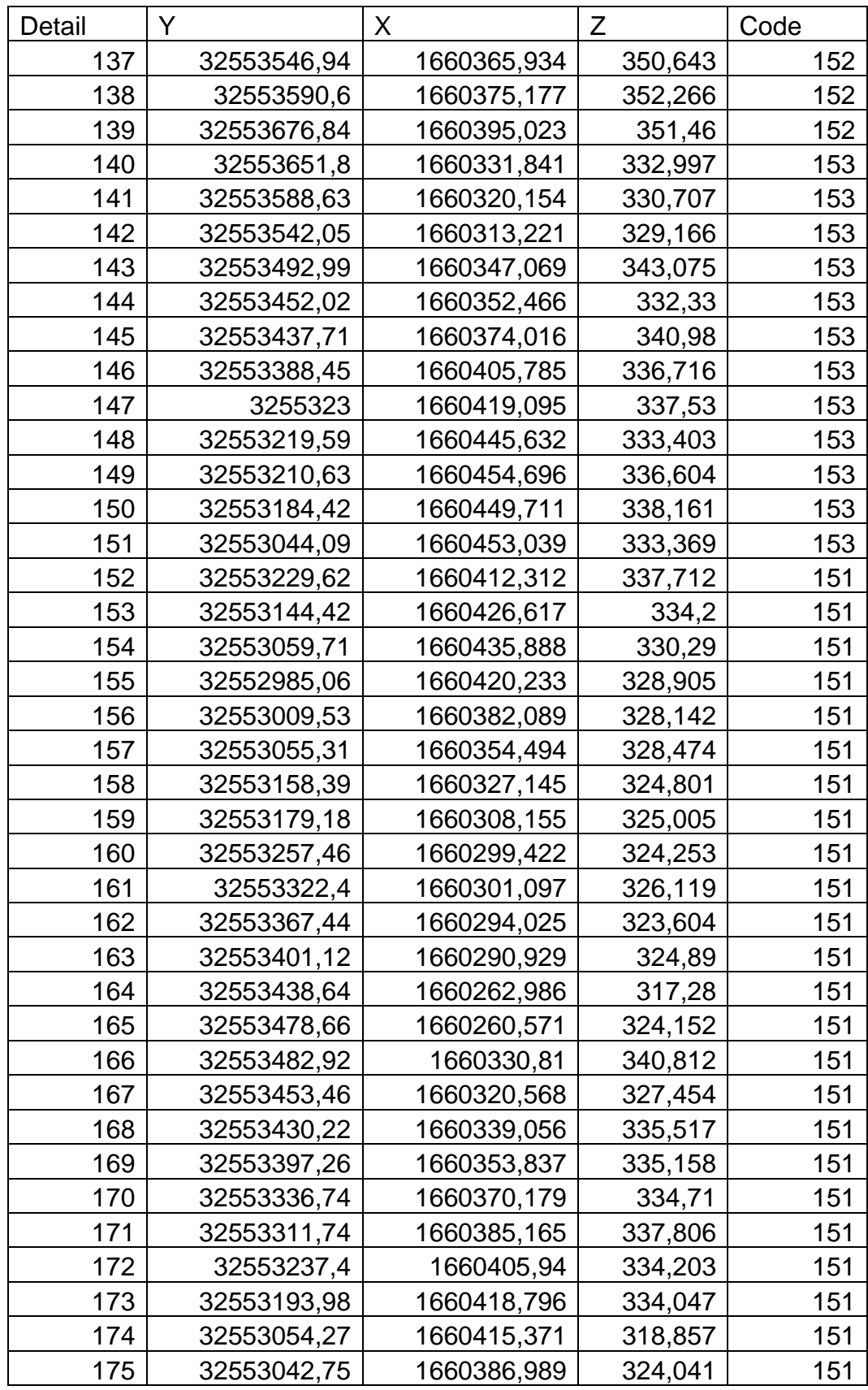

<span id="page-60-0"></span>

| Detail | Y           | X          | Ζ      | Code |
|--------|-------------|------------|--------|------|
| 100    | 9925684,234 | 508400,615 | 74,466 | 153  |
| 101    | 9925676,048 | 508398,962 | 74,466 | 153  |
| 102    | 9925668,509 | 508391,066 | 74,731 | 153  |
| 103    | 9925666,642 | 508341,379 | 77,811 | 153  |
| 104    | 9925671,556 | 508345,145 | 77,390 | 152  |
| 105    | 9925674,672 | 508348,905 | 77,163 | 152  |
| 106    | 9925681,889 | 508347,245 | 76,880 | 152  |
| 107    | 9925686,259 | 508348,520 | 76,540 | 152  |
| 108    | 9925690,78  | 508351,399 | 76,338 | 152  |
| 109    | 9925698,657 | 508351,203 | 76,693 | 152  |
| 110    | 9925705,833 | 508346,473 | 76,427 | 151  |
| 111    | 9925704,687 | 508338,548 | 76,708 | 151  |
| 112    | 9925704,903 | 508325,573 | 77,754 | 151  |
| 113    | 9925702,91  | 508314,066 | 78,801 | 151  |
| 114    | 9925701,838 | 508306,818 | 79,356 | 151  |
| 115    | 9925698,273 | 508308,413 | 79,101 | 151  |
| 116    | 9925697,578 | 508317,972 | 78,369 | 151  |
| 117    | 9925697,293 | 508327,988 | 77,460 | 151  |
| 118    | 9925697,391 | 508337,694 | 76,766 | 151  |
| 119    | 9925691,68  | 508336,638 | 77,009 | 151  |
| 120    | 9925691,652 | 508329,287 | 77,368 | 151  |
| 121    | 9925693,194 | 508316,921 | 78,487 | 151  |
| 122    | 9925693,85  | 508306,127 | 79,128 | 151  |
| 123    | 9925686,106 | 508305,116 | 78,925 | 151  |
| 124    | 9925685,753 | 508313,897 | 78,534 | 151  |
| 125    | 9925684,488 | 508323,870 | 77,912 | 151  |
| 126    | 9925683,732 | 508331,281 | 77,489 | 151  |
| 127    | 9925681,502 | 508342,194 | 76,637 | 151  |
| 128    | 9925677,739 | 508339,217 | 77,329 | 151  |
| 129    | 9925671,371 | 508331,712 | 77,851 | 153  |
| 130    | 9925673,852 | 508320,328 | 79,004 | 153  |
| 131    | 9925676,76  | 508310,485 | 79,402 | 153  |
| 132    | 9925681,533 | 508298,792 | 79,631 | 153  |
| 133    | 9925681,546 | 508286,550 | 79,920 | 153  |
| 134    | 9925679,081 | 508277,886 | 80,263 | 153  |
| 135    | 9925669,202 | 508264,109 | 80,788 | 153  |
| 136    | 9925669,594 | 508255,994 | 80,556 | 151  |

Tabel 9. Data Pengukuran Weekly

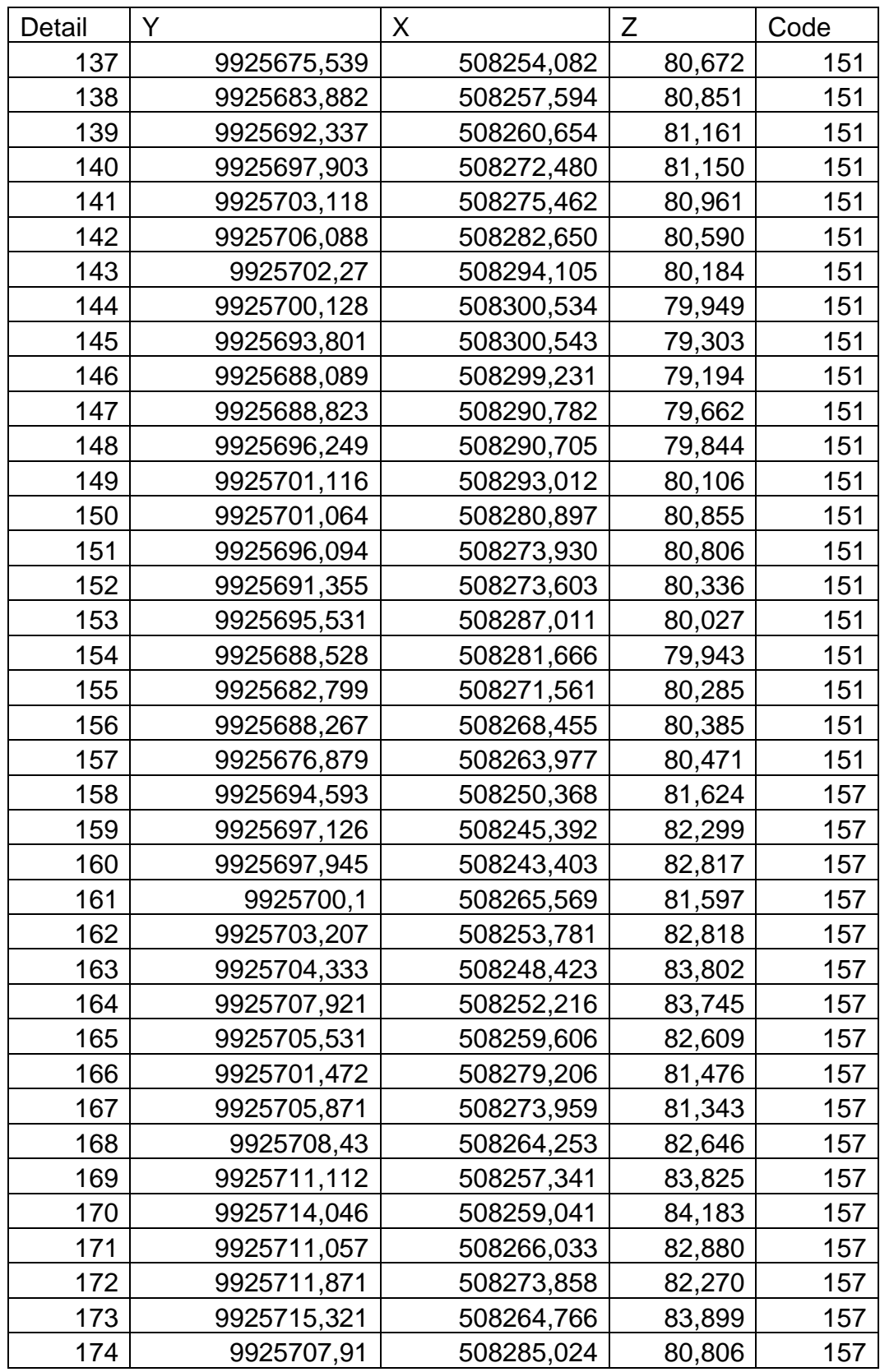